# **Motion Control Modules CS1 Series CS1W-MC421/221**

# **Specification Sheets**

# CS1-series **Motion Control Modules**

**CS1W-MC421/221**

# **Multitasking G Language for Advanced, High-speed, and High-precision 2/4-axis Motion Control**

- The CS1W-MC421 and CS1W-MC221 are CS1-series Motion Control Modules that control four axes and two axes, respectively. With their built-in G-language programming capability, they can be used for advanced motion control operations, such as traversing, and their multitasking capability allows operations to be performed independently for each axis. Two types of motion control are possible: Point-to-point and continuous path.
	- 1. **Point-to-point Control:** With point-to-point (PTP) control, positioning is controlled independently for each axis. The pathway varies according to the travel distances, the feed rates, and other set parameters.
	- 2. **Continuous Path Control:** With continuous path (CP) control, not only the start position and target position can be controlled but also the path between those points. Linear interpolation, circular interpolation, helical circular interpolation, and traversing are all possible.

The MC Module has been developed for use in simple positioning applications using Servo Motors. Applicable machines are as follows:

- · Conveyor Systems: X/Y tables, palletizers/depalletizers, loaders/unloaders, etc.
- · Assembling Systems: Automated assembling machines (such as coil winding, polishing, hole punching), simple robots, etc.
- **Note:** The MC Module is not designed to perform linear interpolation, circular interpolation, or helical circular interpolation with horizontal articulated robots or cylindrical robots, because it does not support coordinate conversions. The MC Module can, however, perform PTP control with these robots.

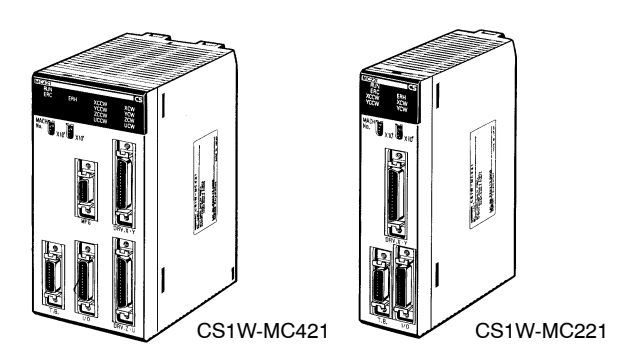

**System Configuration**

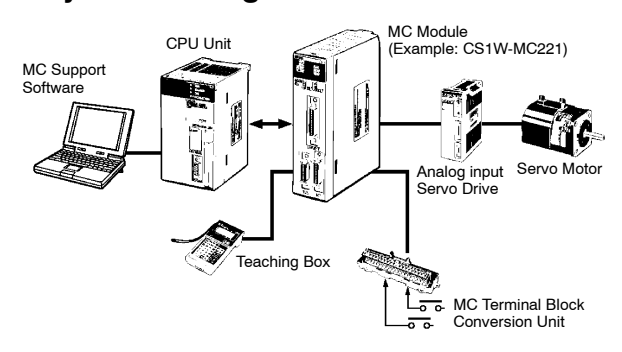

### **Automatic Mode**

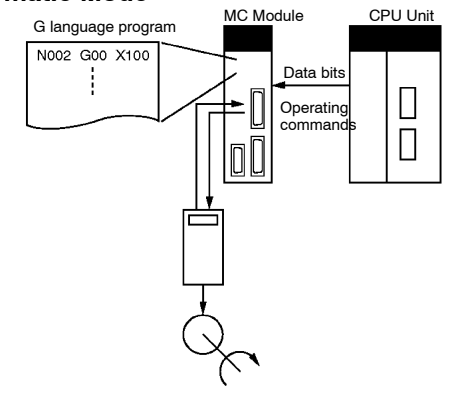

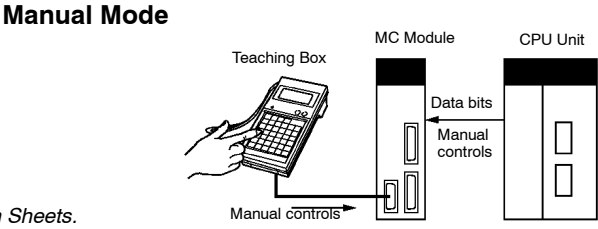

"Programmable Controller" is abbreviated as "PC" in these *Specification Sheets.*

# **Motion Control Modules**

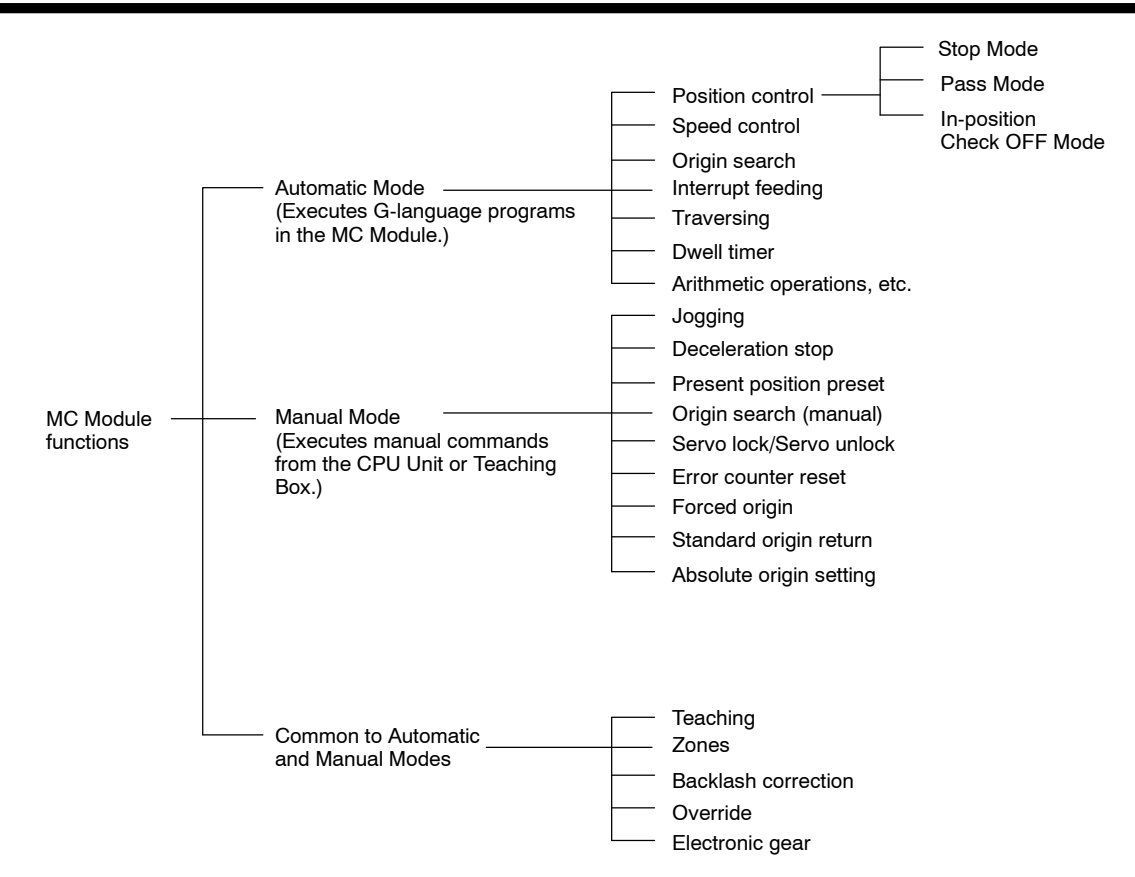

# ■ Features

### **Multitasking G Language**

The MC Module is provided with a multitasking G language, which is the optimum language for motion control. The G language makes it simple to create programs for multiaxis control, without placing a burden on the CPU Unit's ladder diagram program.

### **Simple and Fast Traverse Operations**

Commands for 2-axis traverse operations enable simple and fast traverse operations.

### **Fast Pick-and-place Operations**

After a positioning command has been output, the in-position check OFF function allows the next positioning operation to be started without waiting for the first positioning operation to be completed. This makes it possible to perform high-speed pick-and-place operations.

### **Supports Absolute Encoders**

The MC Module is compatible with absolute encoders as a standard feature, eliminating the need to perform an origin search. Incremental encoders can be used as well.

### **High-speed Response to Start Commands from CPU Unit**

The response time from when a start command is received from the CPU Unit until the command voltage is output from the MC Module is 8 ms for two axes and 13 ms for four axes (MC421 only). This is 1.5 times faster than the previous models.

#### **Note: Two-axis MC Module**

This function applies to the X axis when a 2-axis, 1-task configuration is used.

#### **Four-axis MC Module**

This function applies to the X axis when a 4-axis, 1-task configuration is used.

### **500-kp/s Encoder Response Frequency**

The maximum feedback encoder response frequency is 500 kp/s, so the MC Module can be used with high-speed and high-precision Servo Motors. This is double the response frequency of the earlier models.

### **CPU Unit Interrupts**

A CPU Unit external interrupt task can be started by outputting a D code (interrupt code) for the CPU Unit when positioning is completed or when passing through a particular position. This feature is

ideal for high-speed synchronization between the MC Module and CPU Unit.

#### **Other Functions**

#### · **Unlimited Feeding**

This function executes unlimited feeding for the specified axis. Use of this function allows the user to control unlimitedly fed axes, such as those for turntables or one-way conveyors. The present value can be increased or decreased within the specified range.

### · **Synchronous Electronic Gear**

Input pulses for a synchronous encoder can be accelerated or decelerated for each axis at any timing. The acceleration or deceleration rate is specified by a numerator/denominator ratio. To provide simple synchronous control, this function can also be enabled or disabled for each axis at any timing.

### · **Error Counter Reset**

After a deceleration command has been completed, the error counter reset function forcibly sets the error counter to 0 to stop the axis operation completely. This function is best suited for machine press control in molding and other processes.

#### · **Multiturn Circular Interpolation**

The multi-turn circular interpolation function has been added to the existing circular and helical circular interpolation functions. This function can be used for applications such as winding machine operations.

### · **Override (Real Time Speed Change)**

The speed can be changed during PTP, linear interpolation, or circular interpolation operations in which the axis stops during the positioning operation. (This function is invalid in pass mode or in-position check OFF mode.)

### · **Pass Operations**

The acceleration and deceleration times can be changed during pass operations. It is possible to specify whether to pass the operation using the previous acceleration time or pass the operation using the deceleration time during pass operations. It is also possible to pass the operation at a constant acceleration rate during single-axis pass operation.

### · **Servo Parameter Changes**

The servo gain, such as the feed-forward gain, can be changed from a G language program. Therefore, if position loop feed-forward gain is enabled during circular interpolation, the level of accuracy for circular interpolation can be improved.

### · **Comprehensive Functions in Origin Search Mode**

The search pattern can be selected to reduce the origin search time. It is possible to select either deceleration stop or error counter-based stop when a limit input is received during origin search. Origin searches are also possible in absolute encoder systems.

### · **Interrupt Feeding**

This function uses general-purpose inputs (interrupt signals) to move the specified axis by the specified distance for positioning. It is possible to perform positioning operations when no interrupt signals are received during interrupt feeding.

### · **Brake Signal Outputs**

To make motor operation even easier, brake signal outputs (also used as a general-purpose output) can be used during servo lock or unlock.

· **Stopover**

A stopover outputs M code or D (interrupt) code without stopping operation after feeding the axis by the specified distance during operation. The cycle time can be reduced by controlling peripheral devices before the operation is completed.

### · **Error Logging**

The errorlog can store up to 20 error records, such as positioning errors or hardware errors in the MC Module or operation fatal errors in the CPU Unit, together with the date and time of each error. The error log can be read using the CX-Motion.

### **Windows-based MC Support Software: CX-Motion**

- · **Multiple MC Module Management in Project Units** Multiple MC Modules can be registered as one project. This allows simultaneous management of multiple MC Modules.
- · **Tree Display for Edit or Monitor Screens** Data will be displayed in tree format on the left side of the window

so that the user can easily understand the location of the data currently being set, edited, or monitored.

### · **Servo Information Trace Function**

Speed reference values, the present speed, and the error counter can be traced with specified starting conditions and a specified sampling period using the Windows-based CX-Motion. Up to 500 items can be traced, making it easy to adjust the servo system.

### · **Automatic Loading Function**

When it is necessary to use more programs or position data than can be stored in the MC Module, programs or position data stored in an external memory device at the computer where CX-Motion is installed can be automatically downloaded to the MC Module's internal memory. This function allows the system to cope with an application consisting of more than 100 programs.

### · **Single-port Multi-access Function (SPMA)**

A Windows-based Support Software package called CX-Motion can be used on the same computer and through the same port as the CX-Programmer, enabling multiple programming environments on a single computer.

### · **User-defined Mnemonics**

The user can enter G codes or mnemonics corresponding to each G code when writing a program. The user can register or change these mnemonics as required, making it easy to write or analyze MC programs.

### · **File Conversion**

The existing system parameters, position data, and programs created using previous versions of the MC Support Software can be converted for use with the CX-Motion.

### **Data Creation Using Teaching Box**

In addition to entering numbers in the Position Data Edit Window of the MC Support Software (CX-Motion), it is possible to create position data by using the Teaching Box to teach positions while actually moving the machinery.

### **Operate with MPG**

Positioning and simple sync operations can be performed using an MPG (manual pulse generator).

### ■ Models

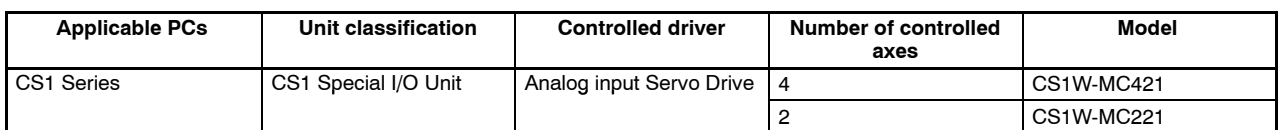

### **MC Module Support Software (Sold Separately)**

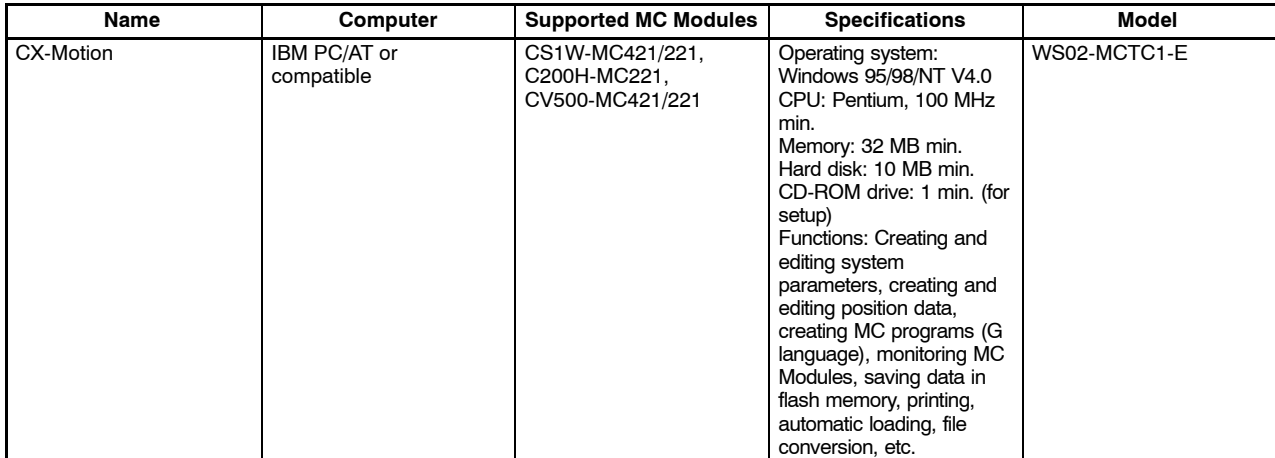

### **Connecting Cables**

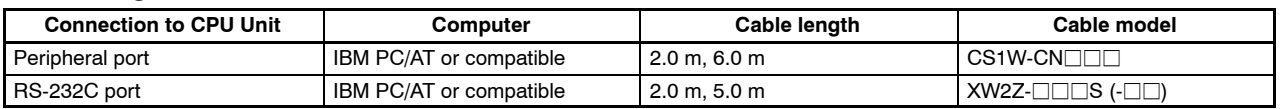

# ■ Specifications

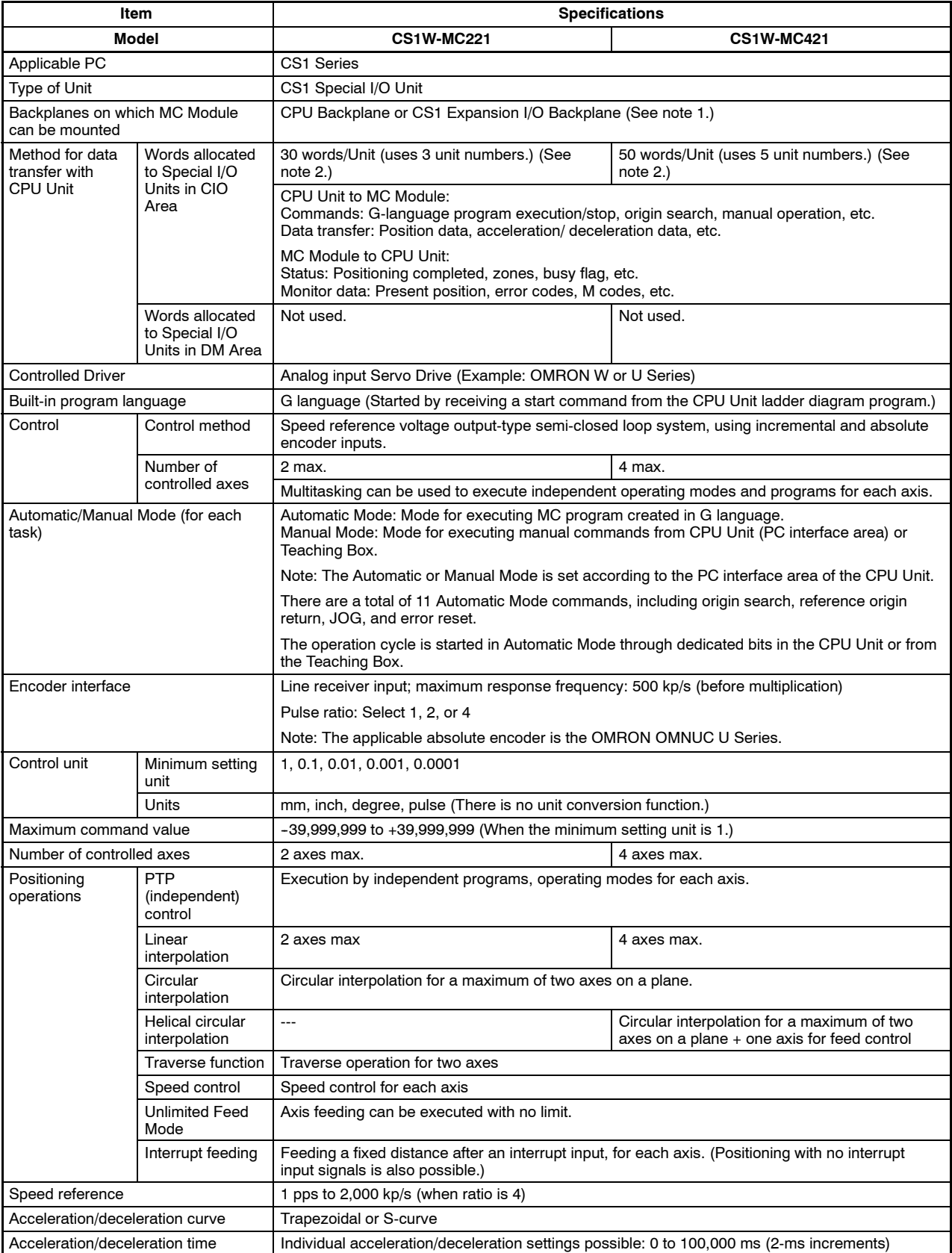

**Note:** 1. The MC Module must be mounted to the CPU Rack to use D codes. D codes will not be sent to the CPU Unit if the MC Module is mounted to a CS1 Expansion Rack.

2. The number of MC Modules that can be mounted under one CPU Unit must be determined based on the maximum number of Special I/O Units that can be allocated words in the CPU Unit, the power supply capacity on the CPU or CS1 Expansion Rack, and the current consumption of the Units mounted to the Rack. Refer to the CPU Unit's operation manual for details on calculation methods.

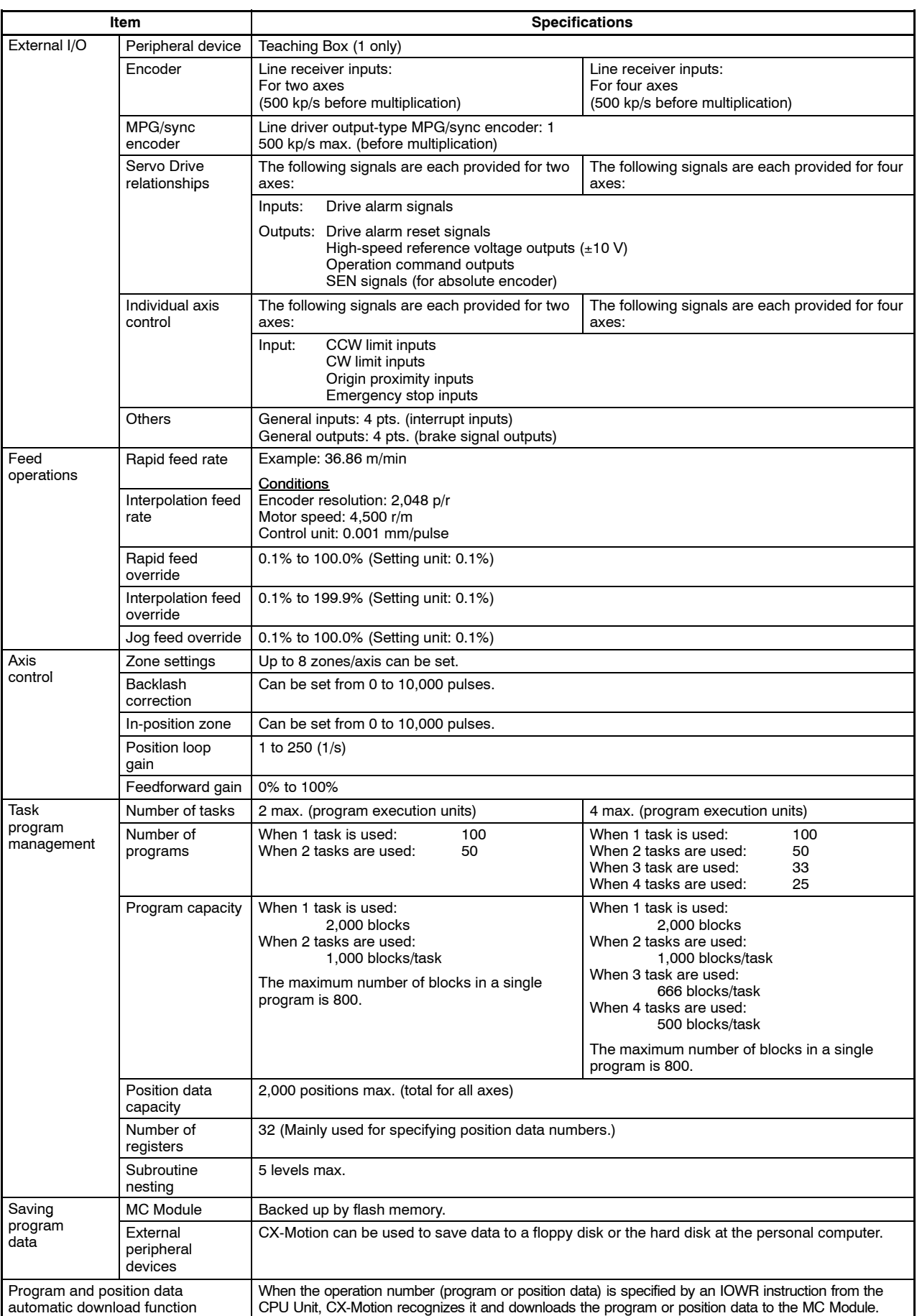

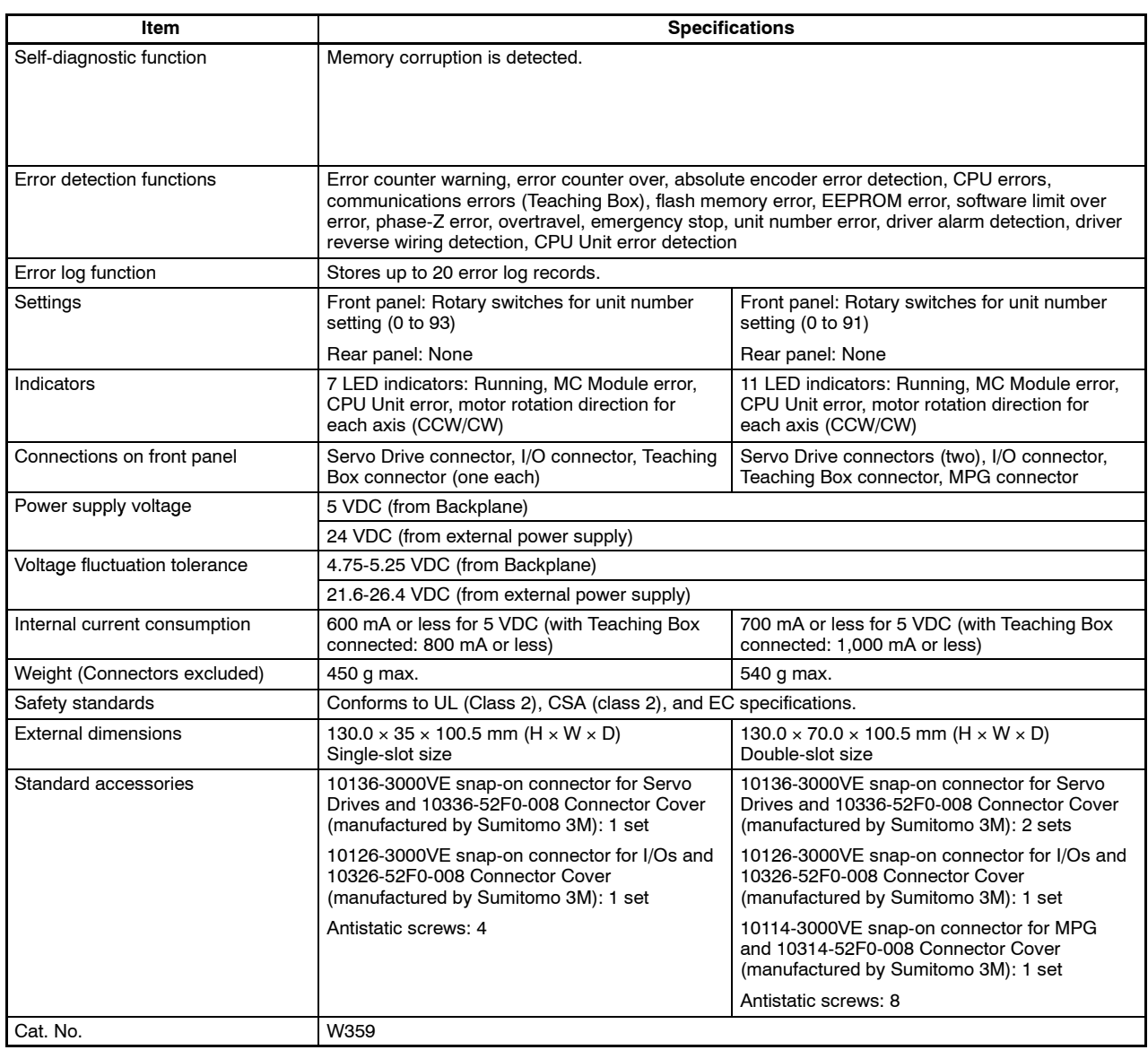

# **Options (Sold Separately)**

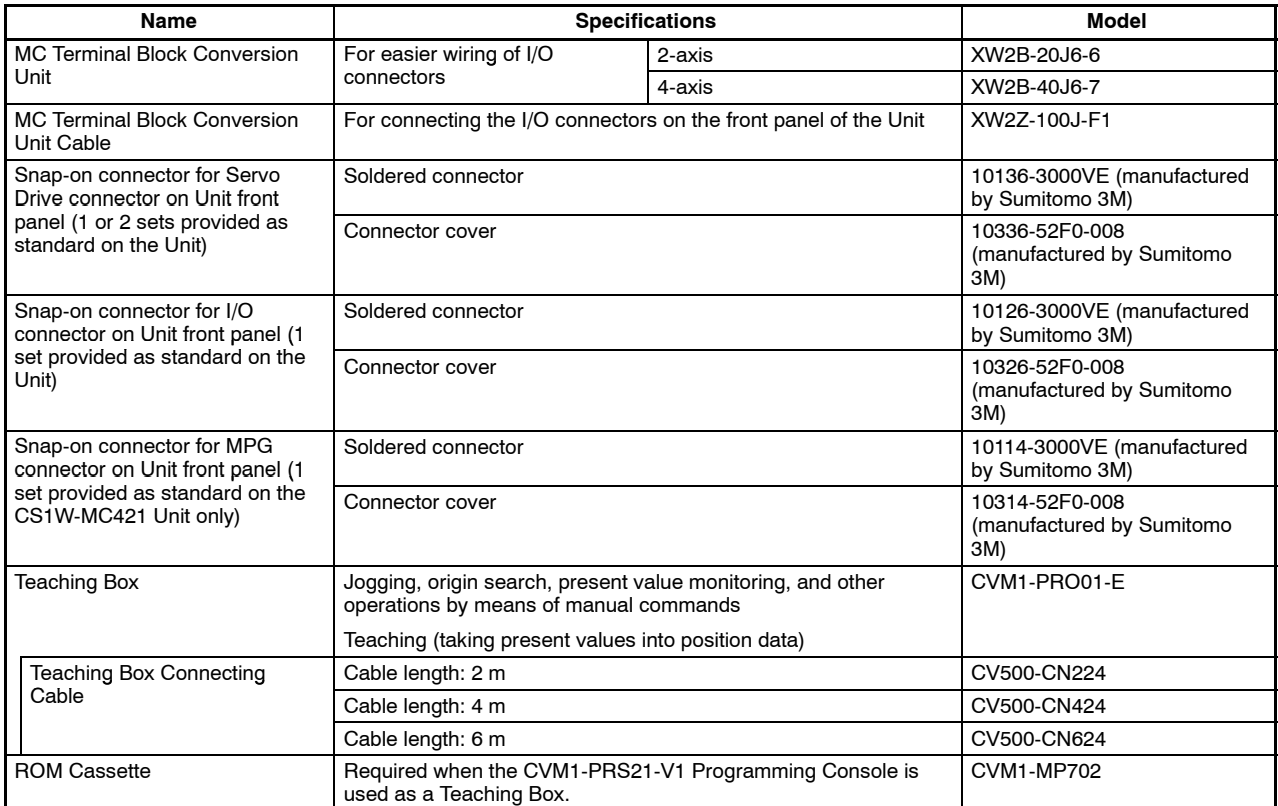

# **CX-Motion Connecting Cables**

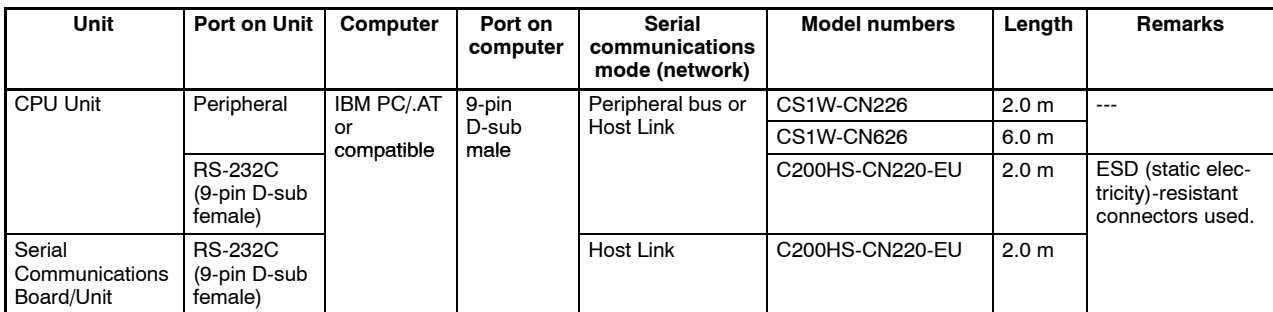

# **Connecting RS-232C Cable to Peripheral Port**

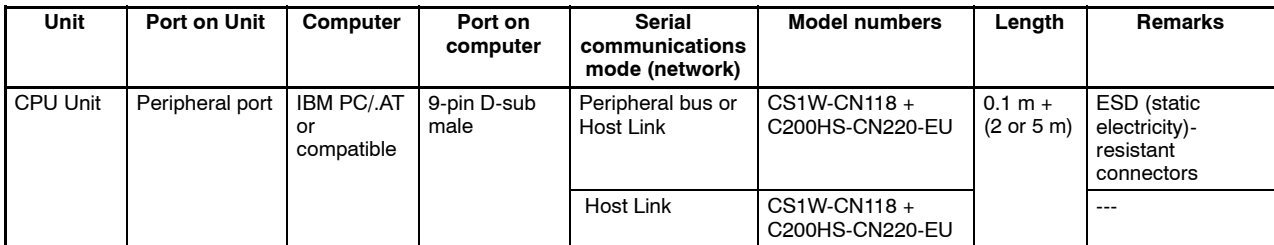

### **Connecting CQM1-CIF01/02 Cable to Peripheral Port**

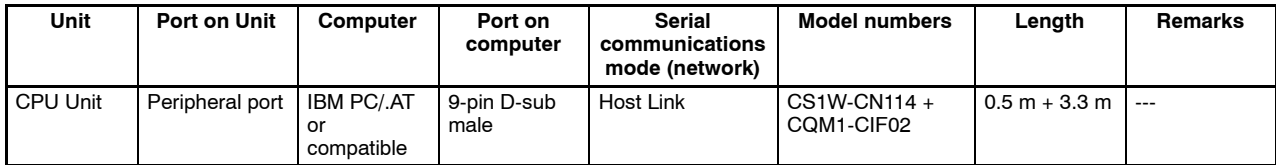

# **Connecting an IBM PC/AT or Compatible with RS-232C Cable**

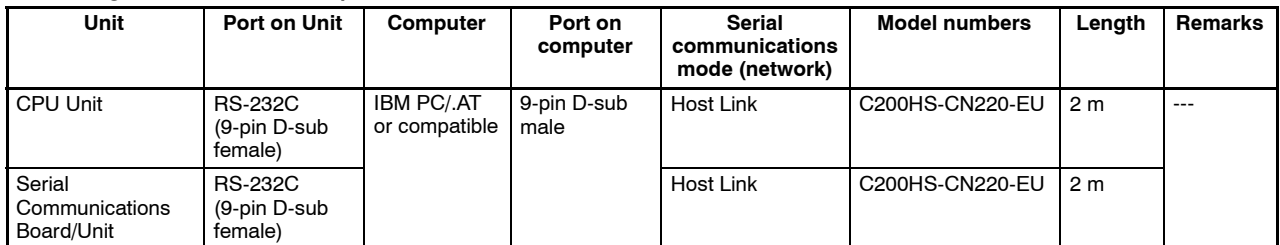

# **Applicable CPU Units**

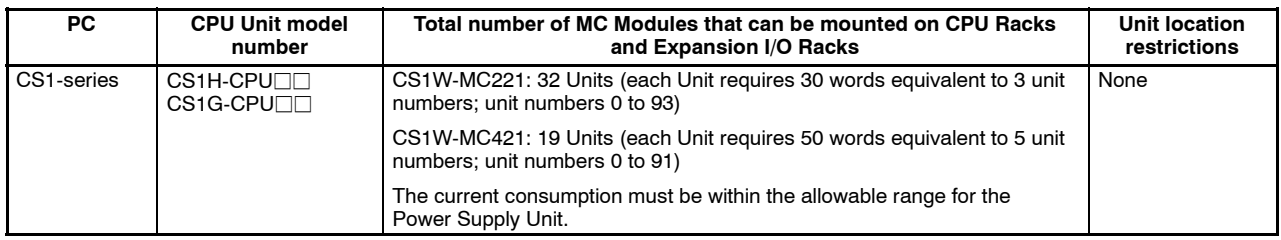

# **Overview of Operations**

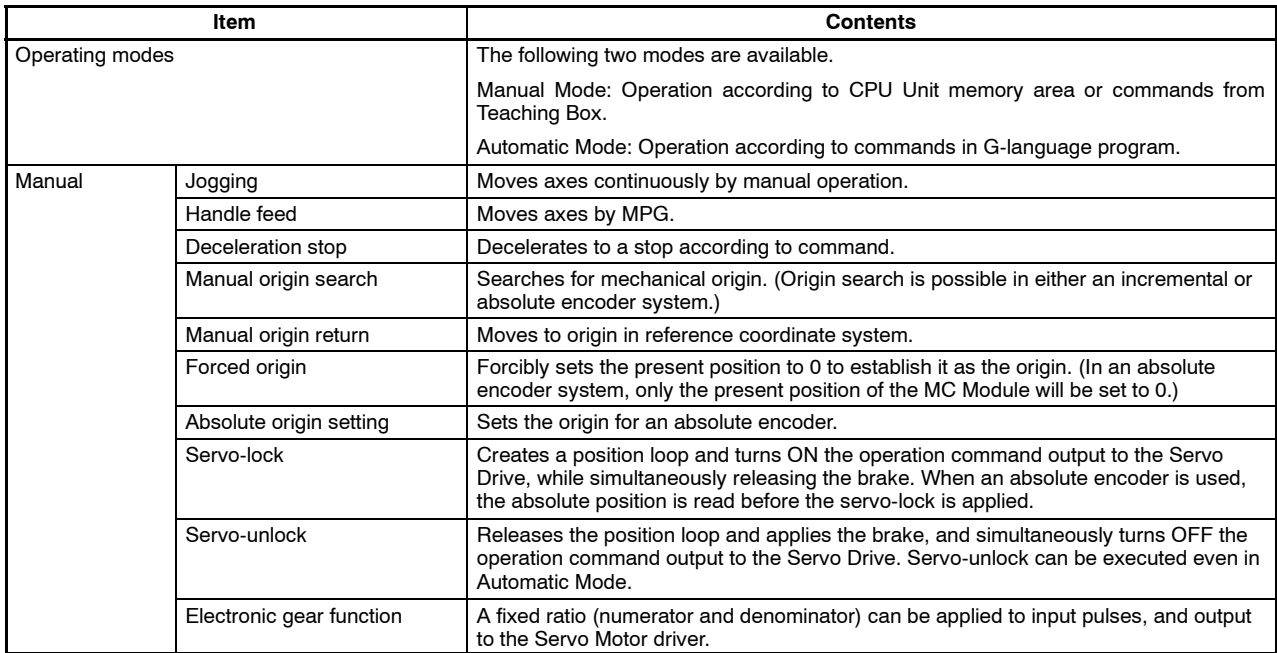

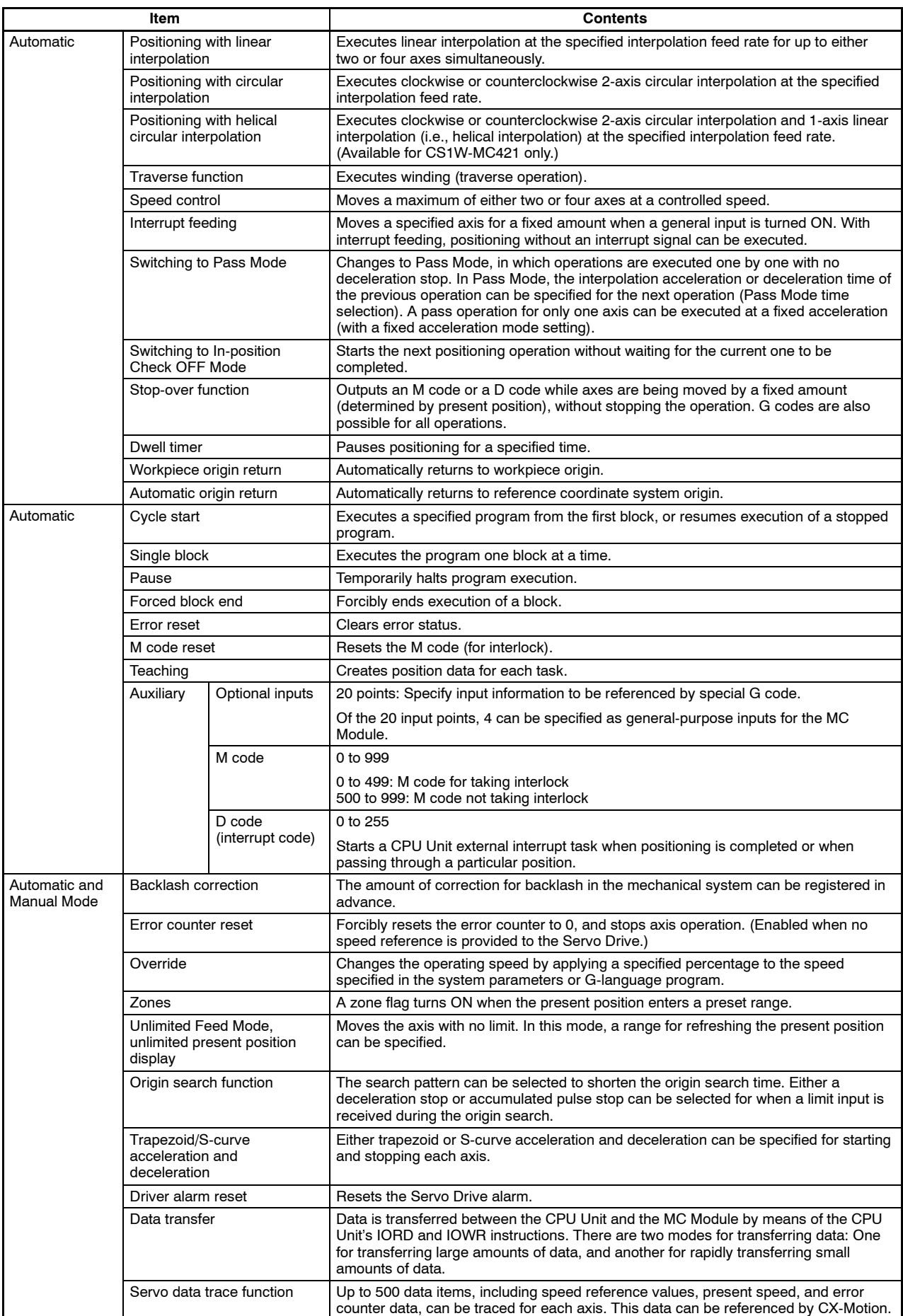

# **Comparison with Earlier MC Module Model**

The following table shows the points of difference between the CS1W-MC221/MC421 and C200H-MC221 MC Modules.

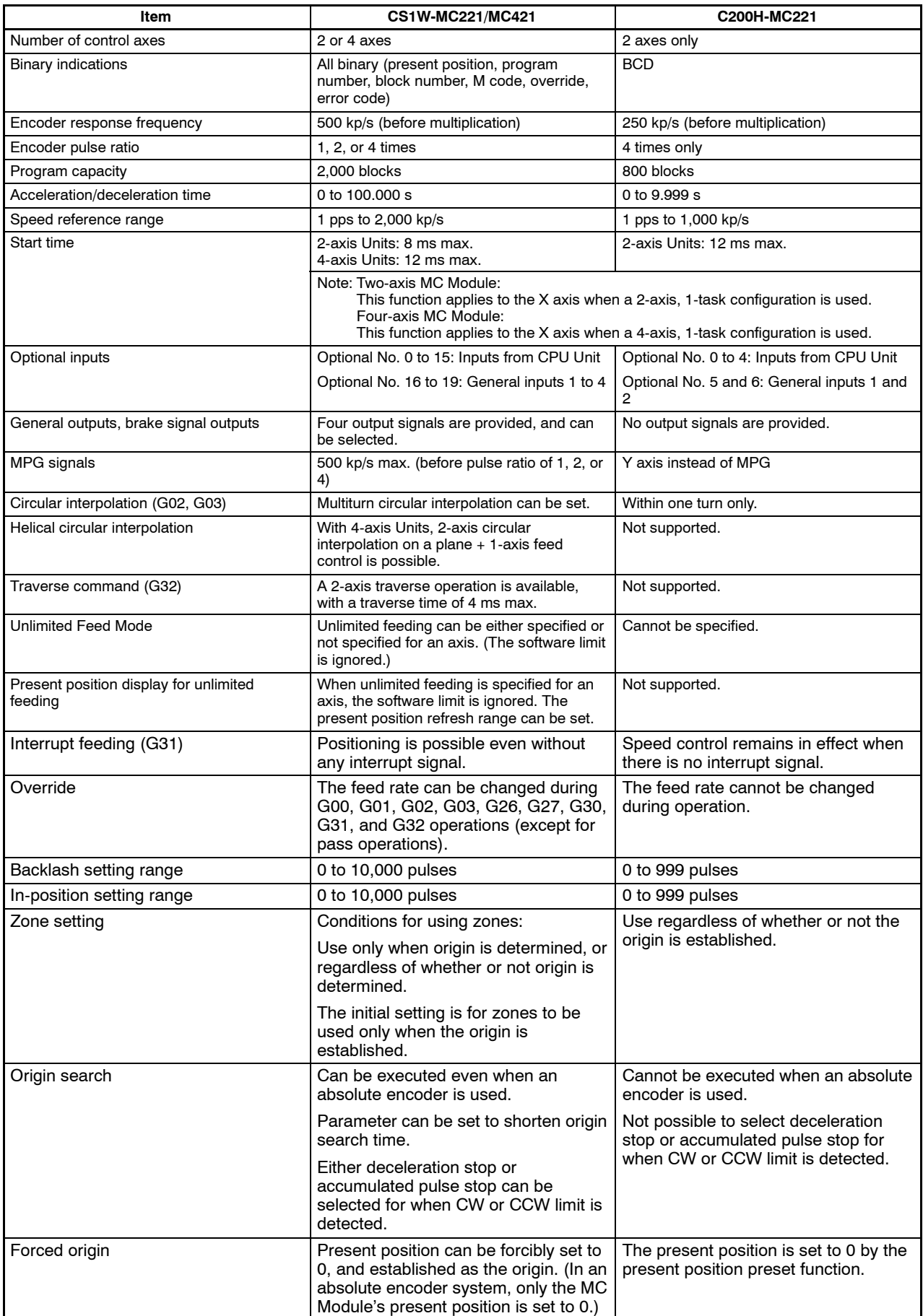

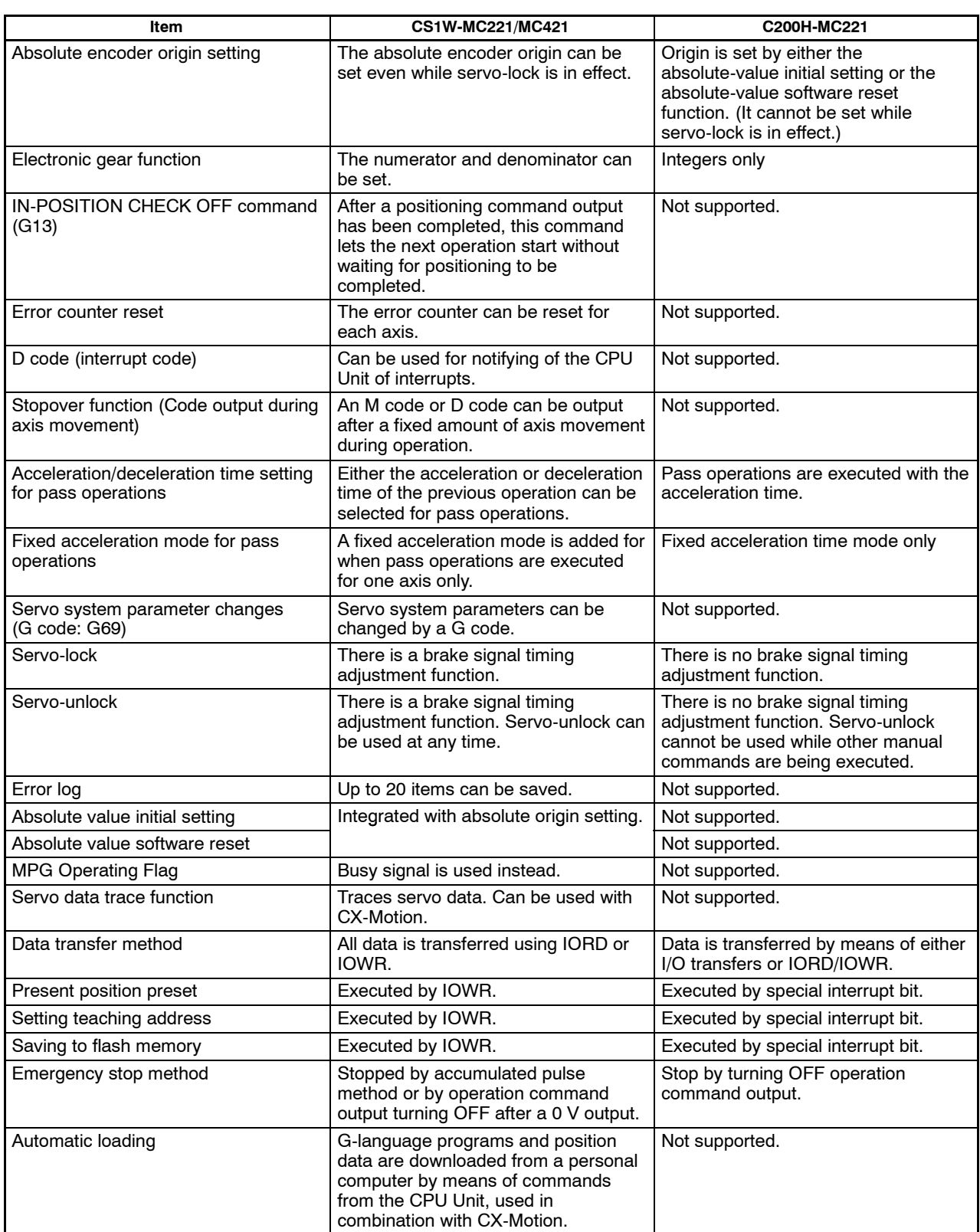

# **Performance**

The following table shows the typical values of each performance item. These values, however, vary according to the task configuration, axis configuration, and so on. For details, refer to the *Motion Control Modules Operation Manual* (W359-E1-1).

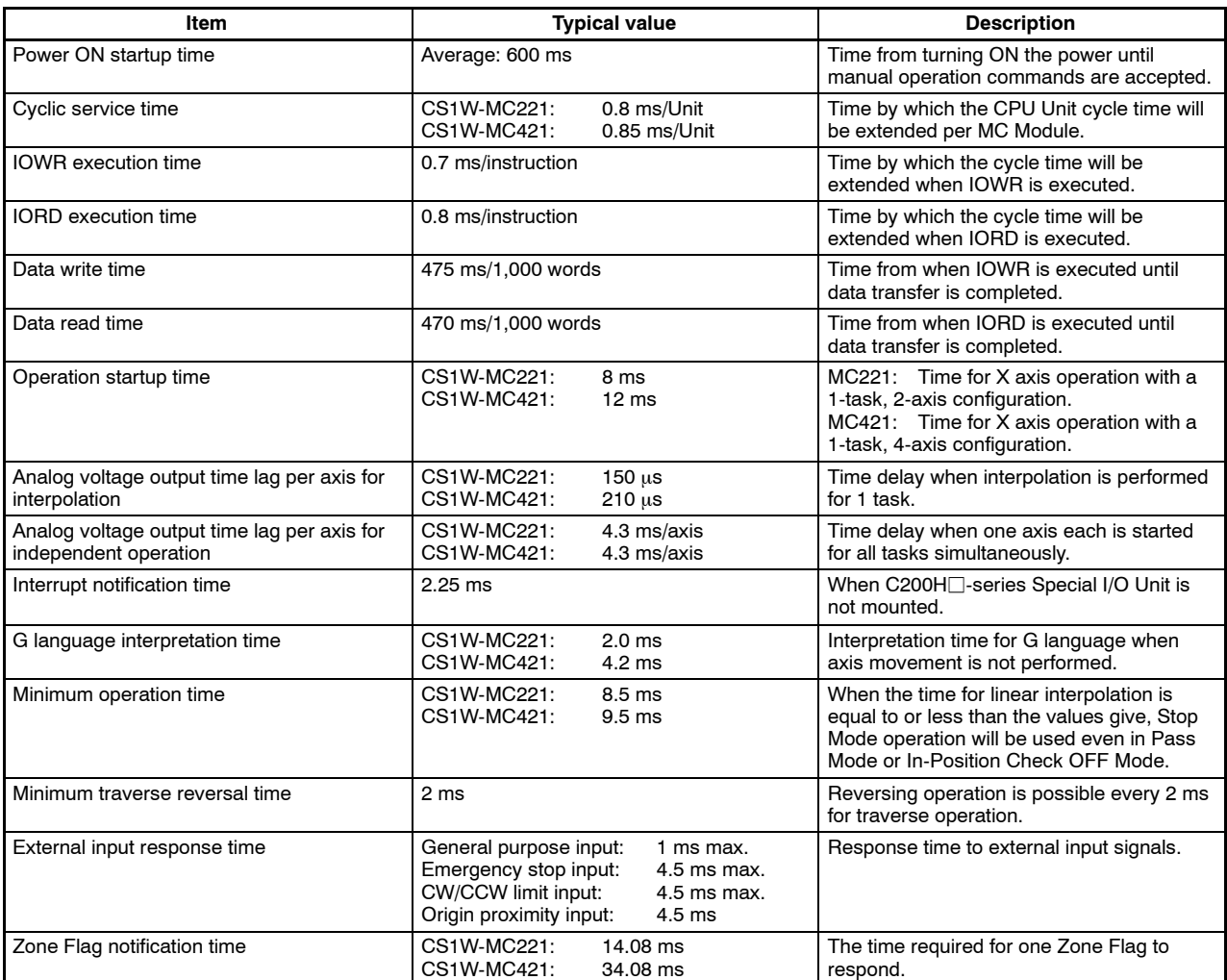

# **G Language**

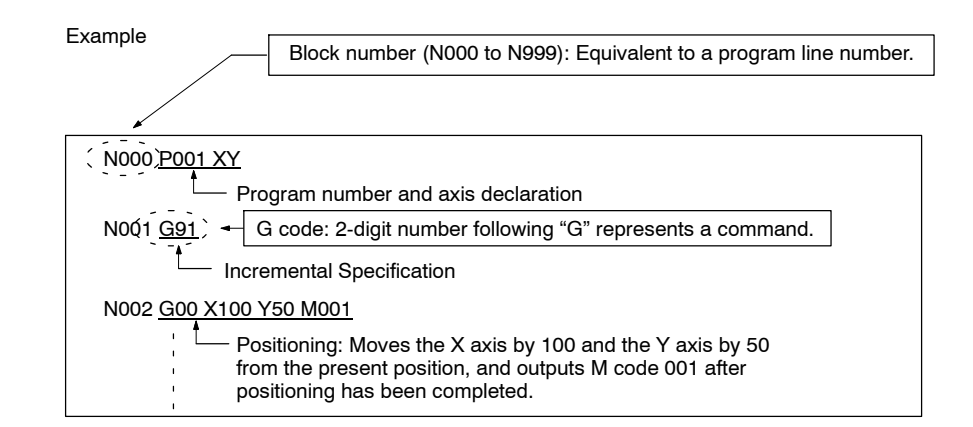

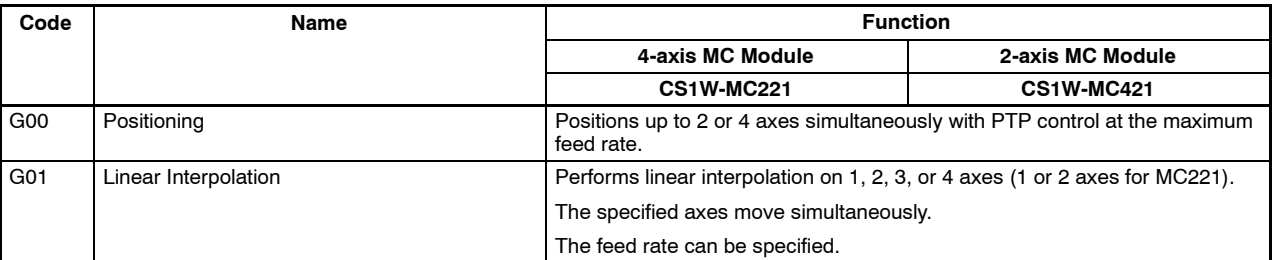

# **Product Specifications**

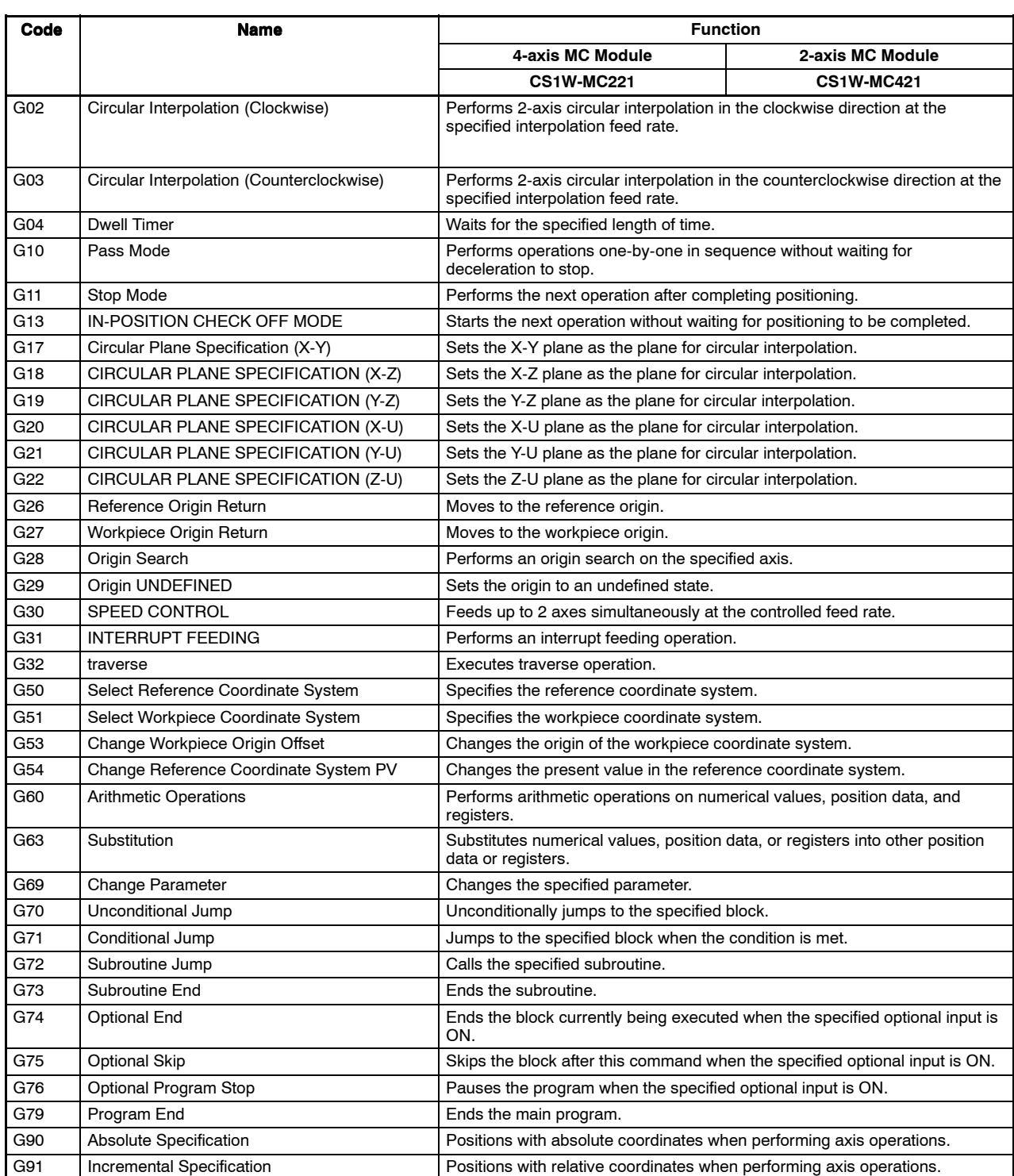

# **Auxiliary Codes**

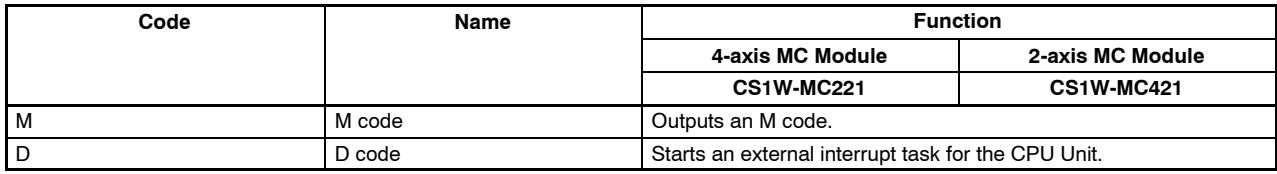

# **System Configuration Control System**

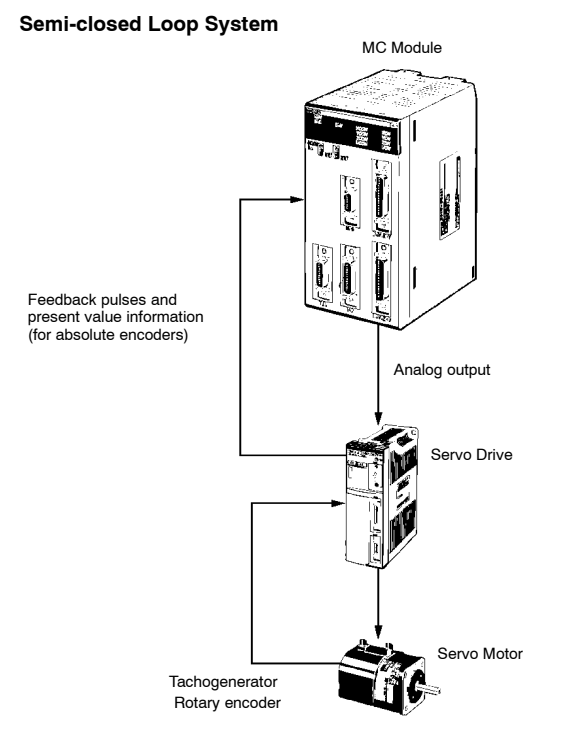

# **Connected Configuration**

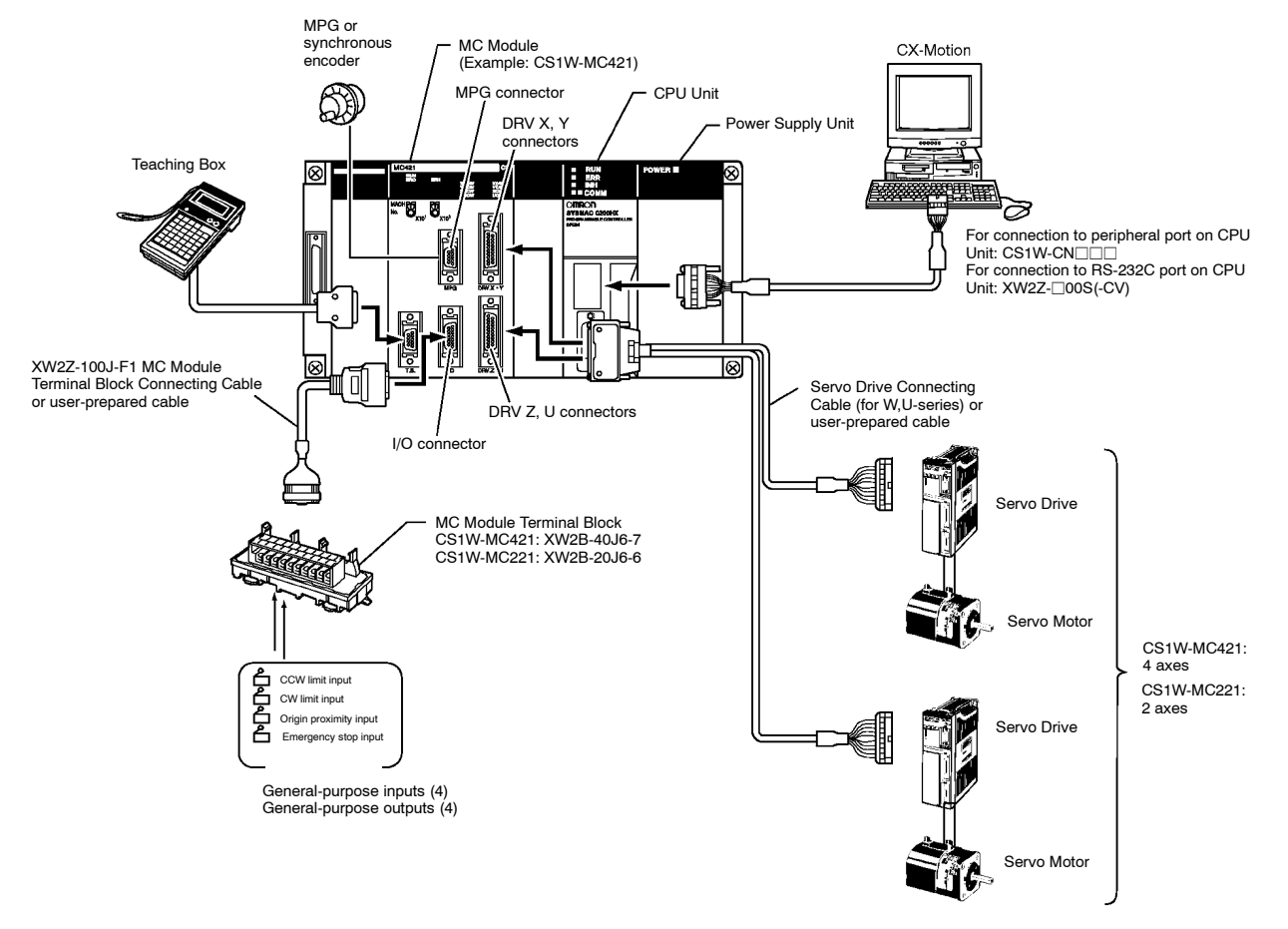

# **Exchanging Data**

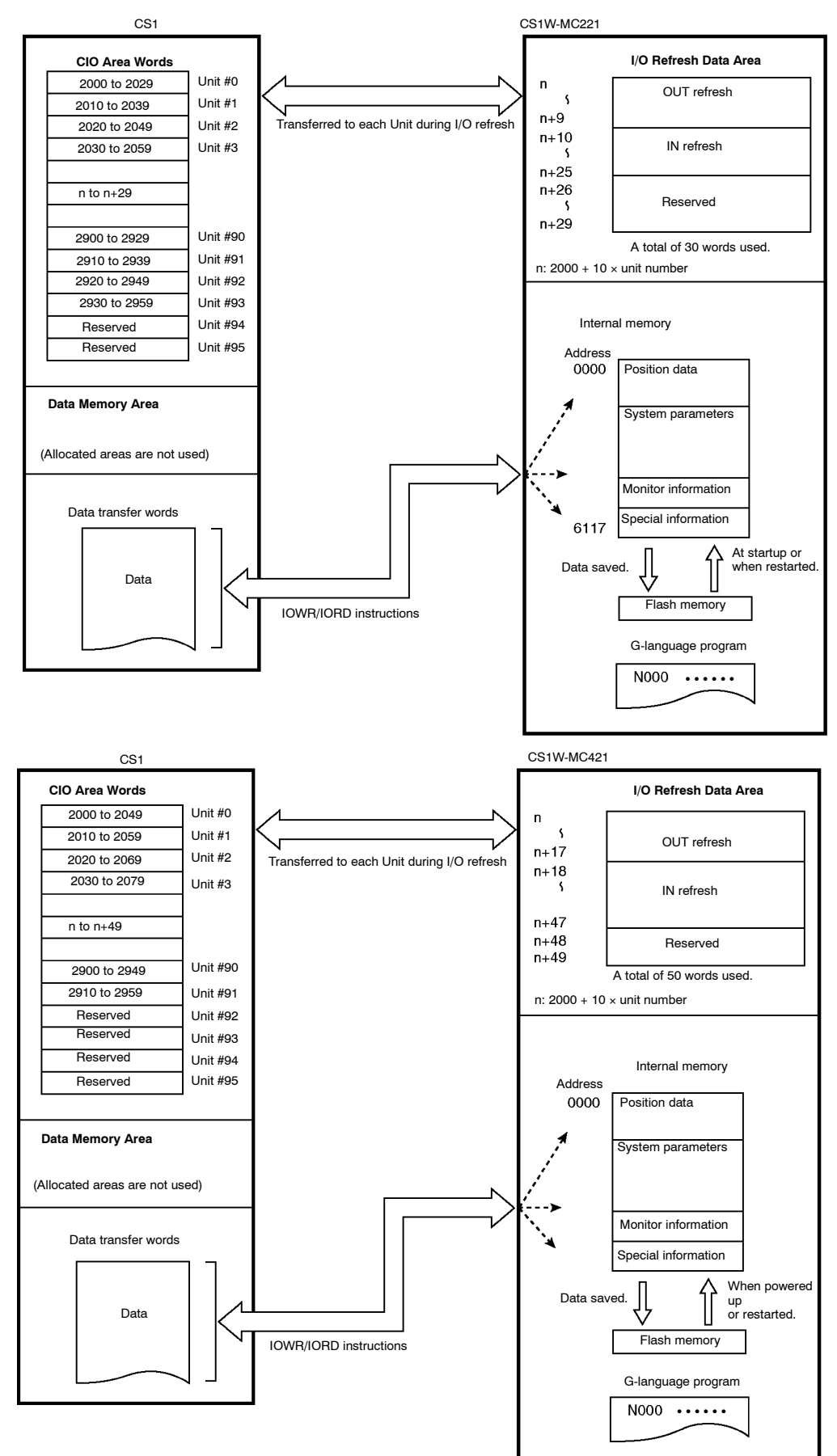

# **Component Names**

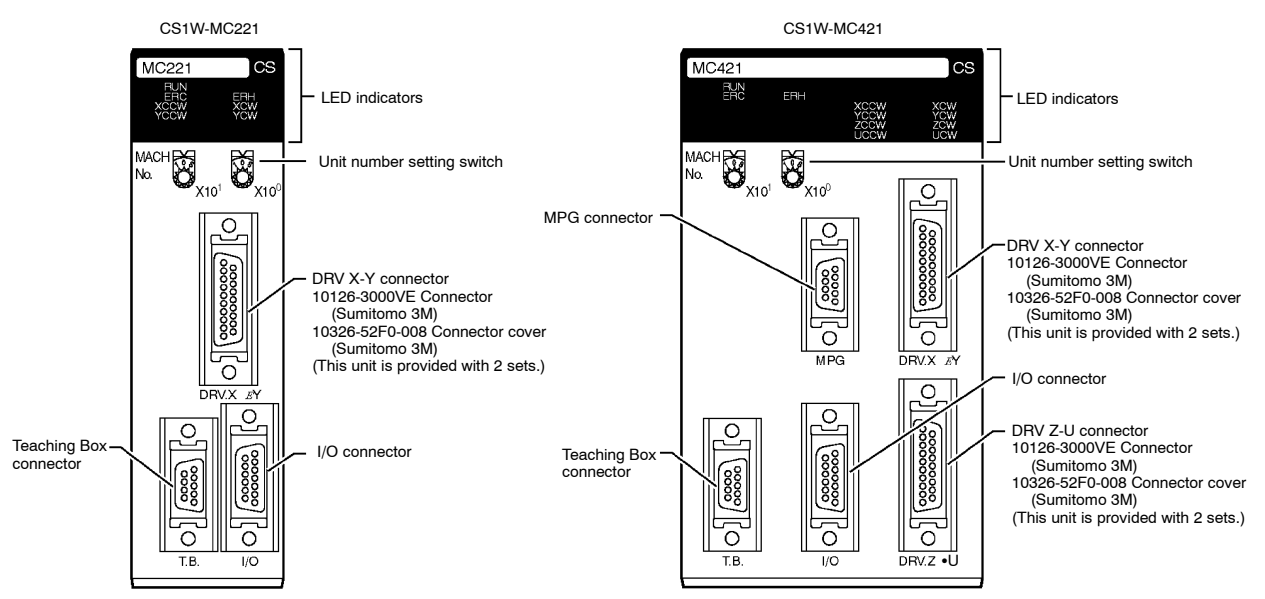

# **Indicators**

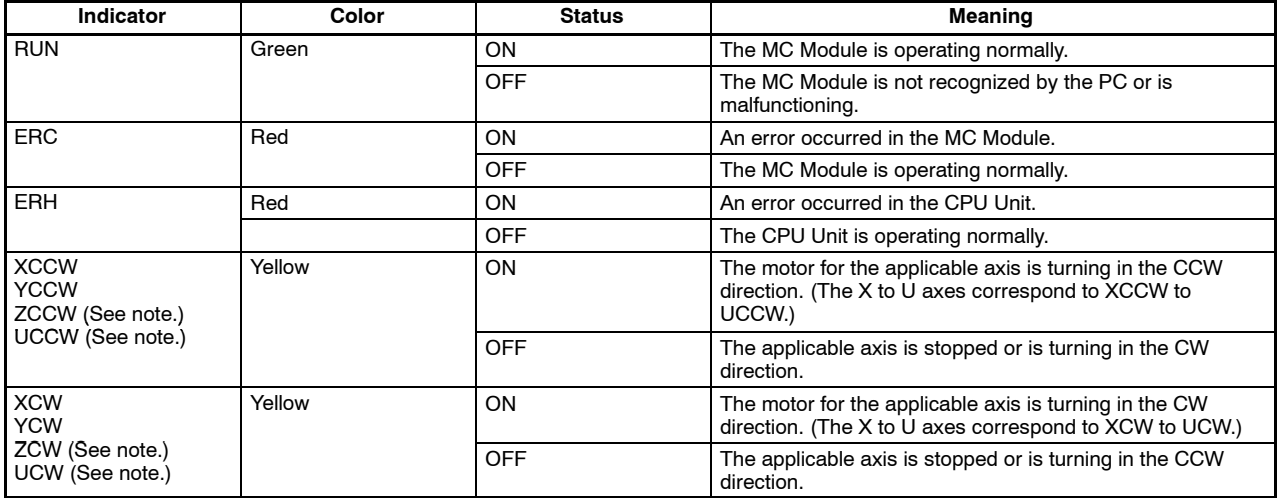

**Note:** The CS1W-MC221 does not have the ZCCW, UCCW, ZCW, and UCW indicators.

# **I/O Connector Wiring**

**I/O Connector**

Snap-on Connector Connector: 10126-3000VE (provided with the Unit, manufactured by Sumitomo 3M) Case: 10326-52F0-008 (provided with the Unit, manufactured by Sumitomo 3M)

**CS1W-MC221**

# CS1W-MC221MACHES<br>No. 2 x101 Ũ. 8 {<sup>4</sup>=====<br>| {<br>| {|<br>| {| ==== ₩ [88] ł

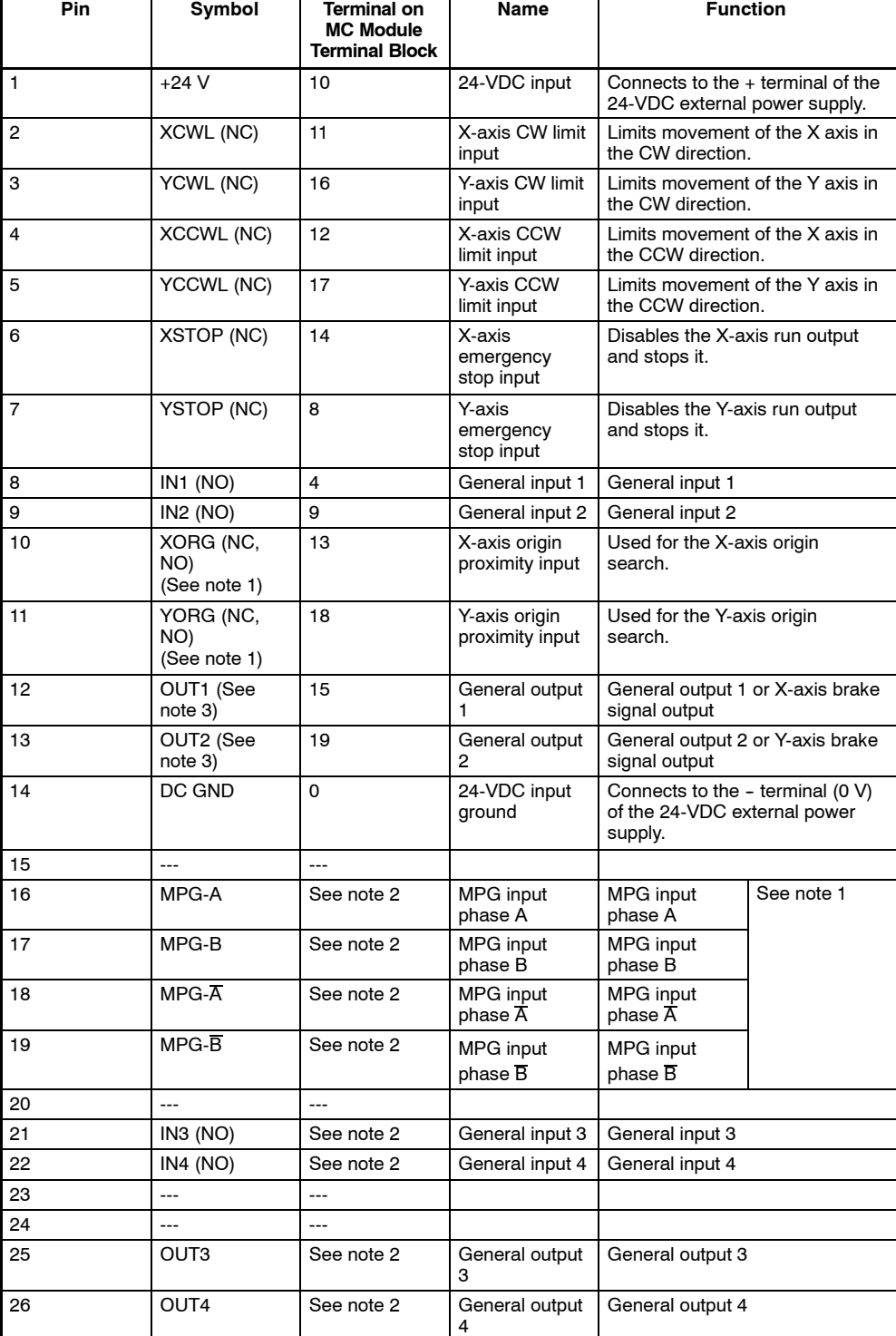

"NC" stands for normally closed and "NO" stands for normally open.

**Note:** 1. For the CS1W-MC221, connect the MPG to this I/O connector. For the connection method, refer to *MPG Connection Example* on page 24.

2. MPG inputs, and general outputs 3 and 4 cannot be connected from the terminal block.

**CS1W-MC421**

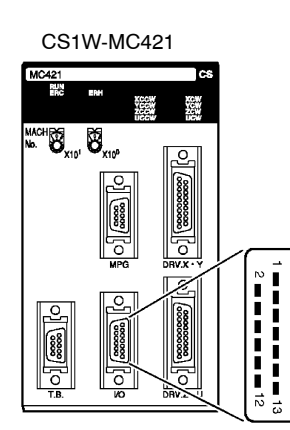

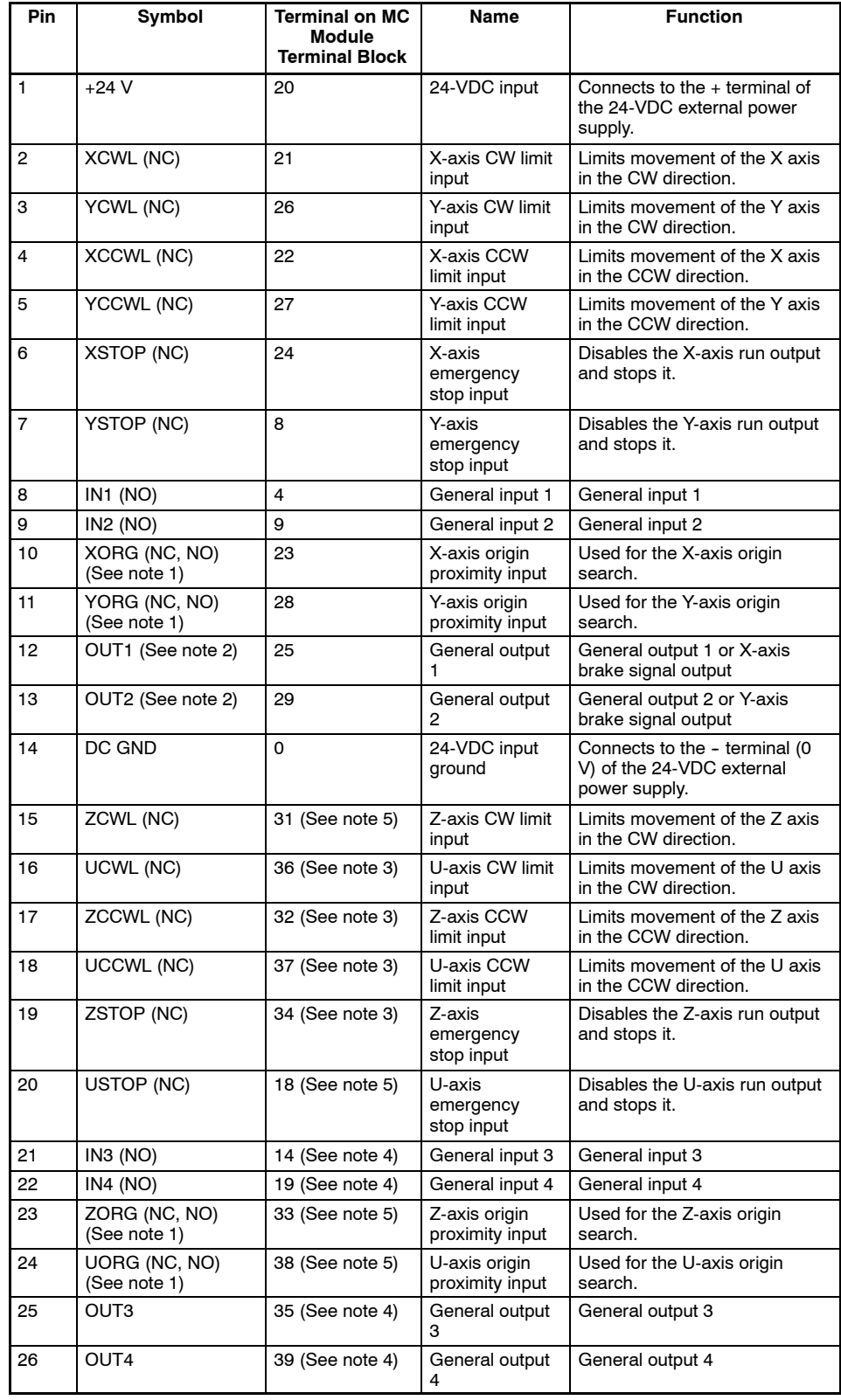

"NC" stands for normally closed and "NO" stands for normally open.

- 3. When the CS1W-MC221 and the XW2B-40J6-7 are connected, these terminals will be used as MPG inputs.
- 4. When the CS1W-MC221 and the XW2B-40J6-7 are connected, these terminals will be allocated as general inputs/outputs 3 and 4.
- 5. When the CS1W-MC221 and the XW2B-40J6-7 are connected, these terminals will not be used.

# **External Connection Diagram**

**Using the Connector**

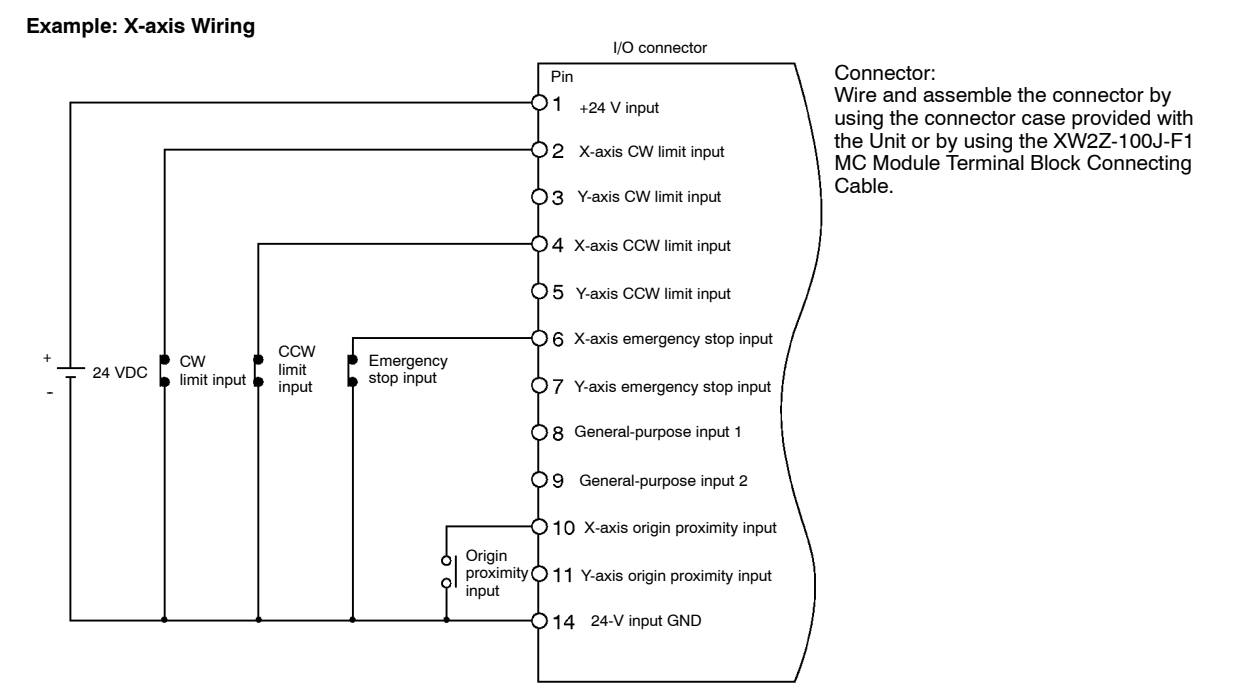

### **Using the MC Module Terminal Block**

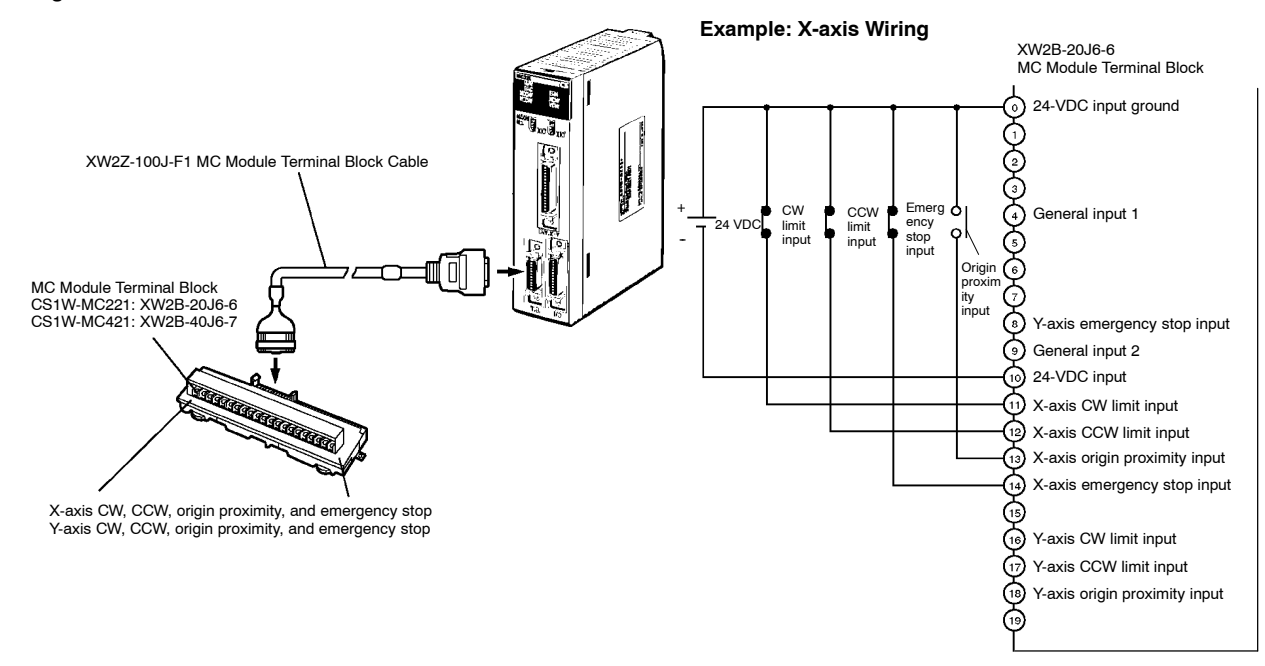

# ■ **DRV** Connector Wiring **DRV X-Y and Z-U Connectors**

The DRV connectors are used primarily to connect Servo Drives. The DRV X-Y connector is for the X and Y axes, and the DRV Z-U connector is for the Z and U axes.

Special drive cables, which are sold separately, are available for OMRON W and U-series Servo Drives.

Snap-on Connectors

Connector: 10136-3000VE (provided with the Unit, manufactured by Sumitomo 3M) Case: 10336-52F0-008 (provided with the Unit, manufactured by Sumitomo 3M)

**CS1W-MC221**

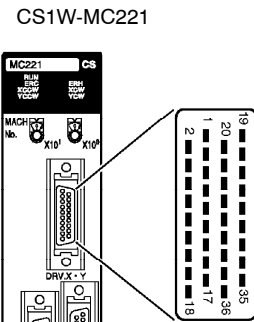

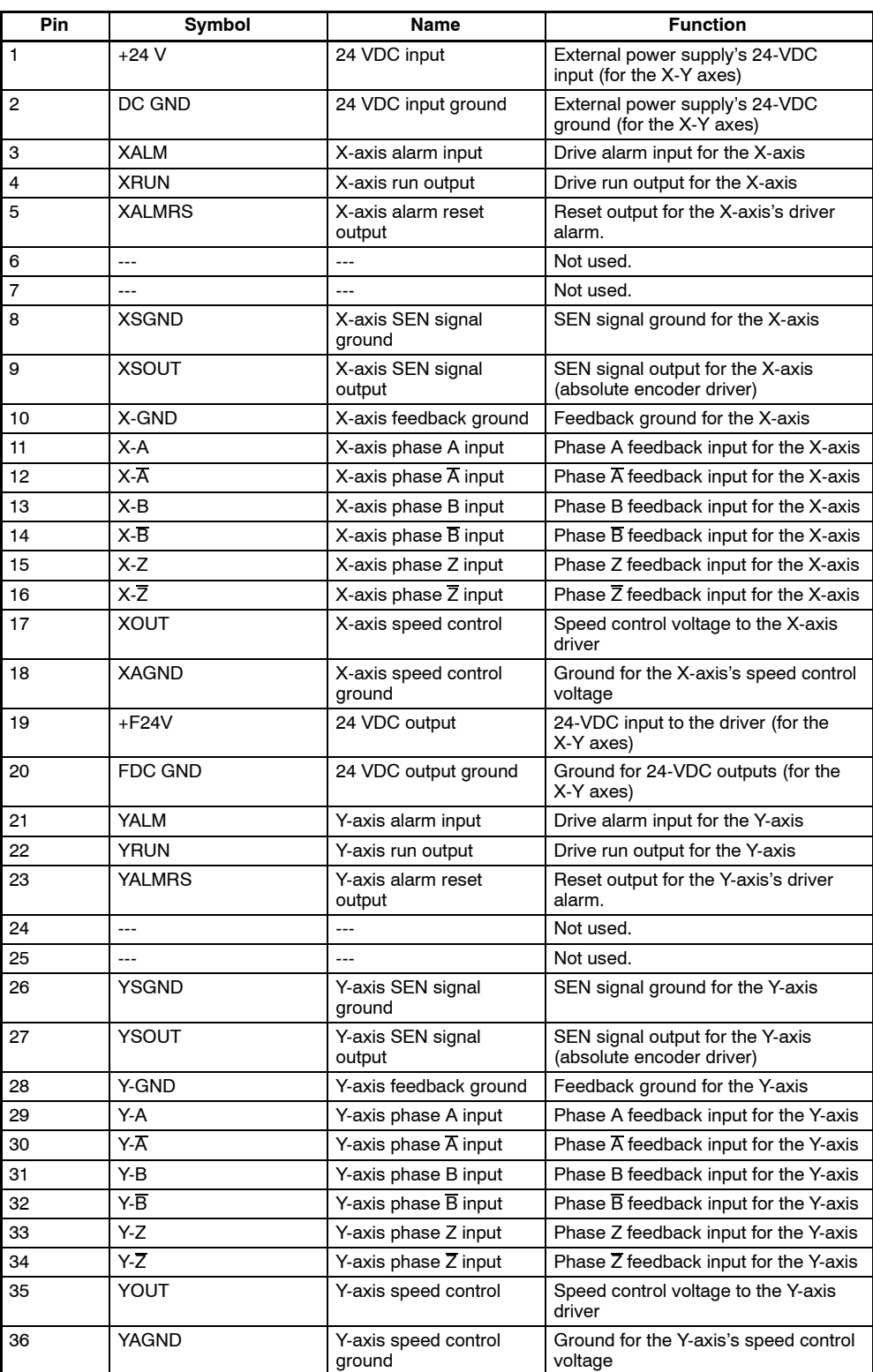

### CS1W-MC421

### **CS1W-MC421**  $\mathbf{r}$

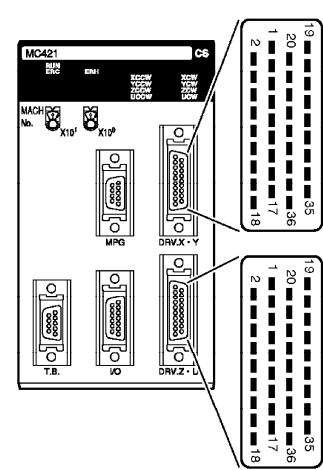

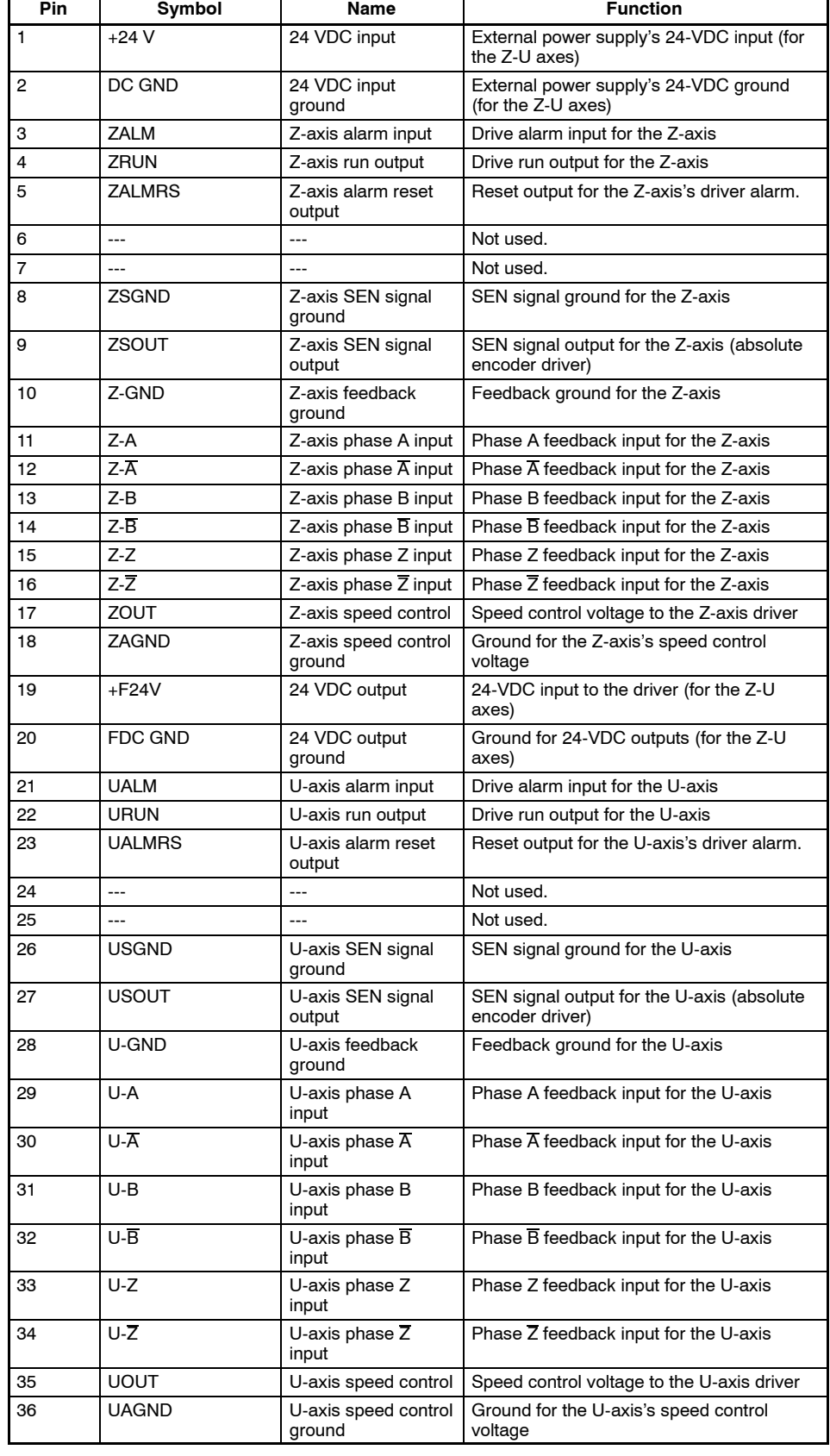

## **Servo Drive Cables (Optional)**

When using OMRON's U-, or W-series Servo Drives, use Special Servo Drive Cables that are available as options to connect the MC Module to Servo Drives.

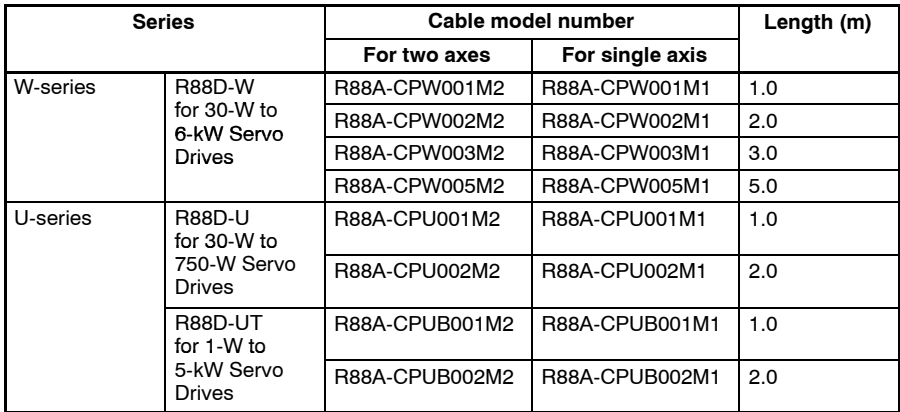

Connector:

When the Special Cables shown on the left are not to be used, wire and assemble the connector by using the connector case provided with the Unit.

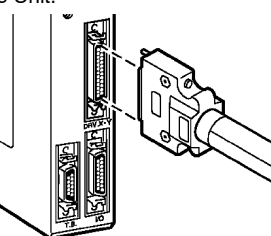

W-series Servo Drive: R88A-CPW001M2/002M2 U-series Servo Drive: R88A-CPU001M2/002M2 (30 to 750 W) R88A-CPUB001M2/002M2 (1 to 5 kW)

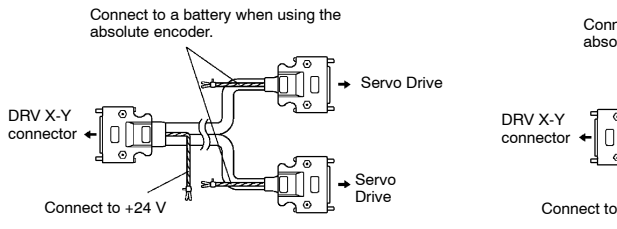

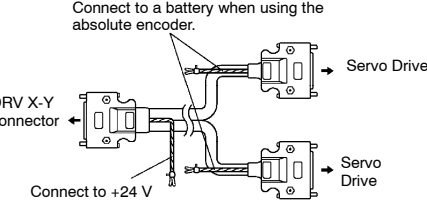

**Note:** For more technical information on Servos, please refer to the following manuals: I501--E3--1 U-series Analog Servos I531-E3-1 W-series Servos

### **Connection Examples**

Connection to W-series (30-W to 55-kW) Models Special Driver Cable: R88A-CPW00<sup>M2</sup>

# **Cables for Two Axes**

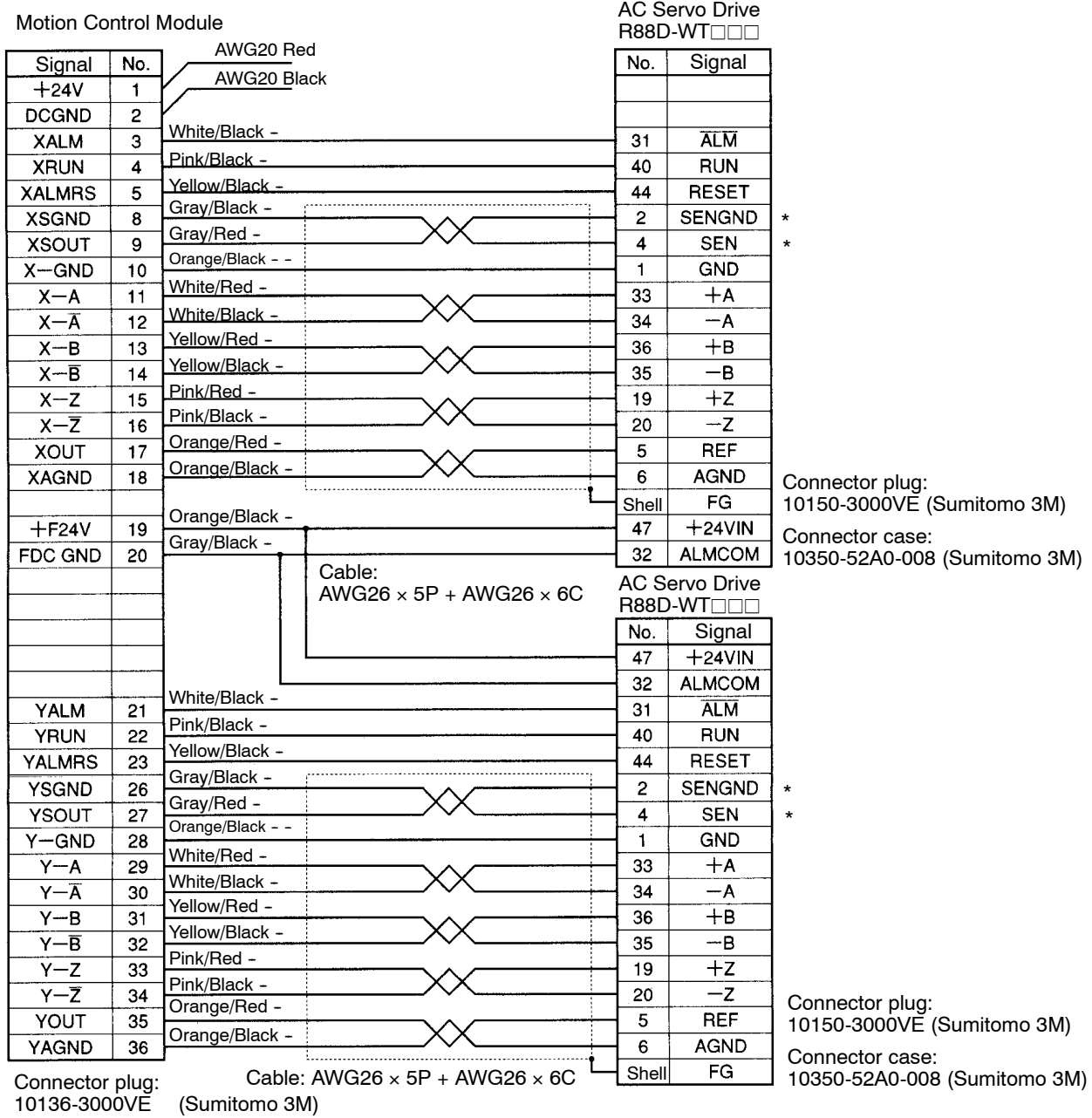

Connector case:

10336-52A0-008 (Sumitomo 3M)

**Note 1.** The Controller's symbols are the DRVX-Y connector's symbols. In a DRVZ-U connector, X → Z and Y → U.

**Note 2.** The terminals marked with asterisks are for use with absolute encoders

**Note 3.** Supply 24 V DC to the two wires (black and red) that are taken out from the Controller's connector. (Red is + and black is -.)

# **Motion Control Modules**

Connection to U-series (30-W to 750-W) Models Special Driver Cable: R88A-CPU00□M2

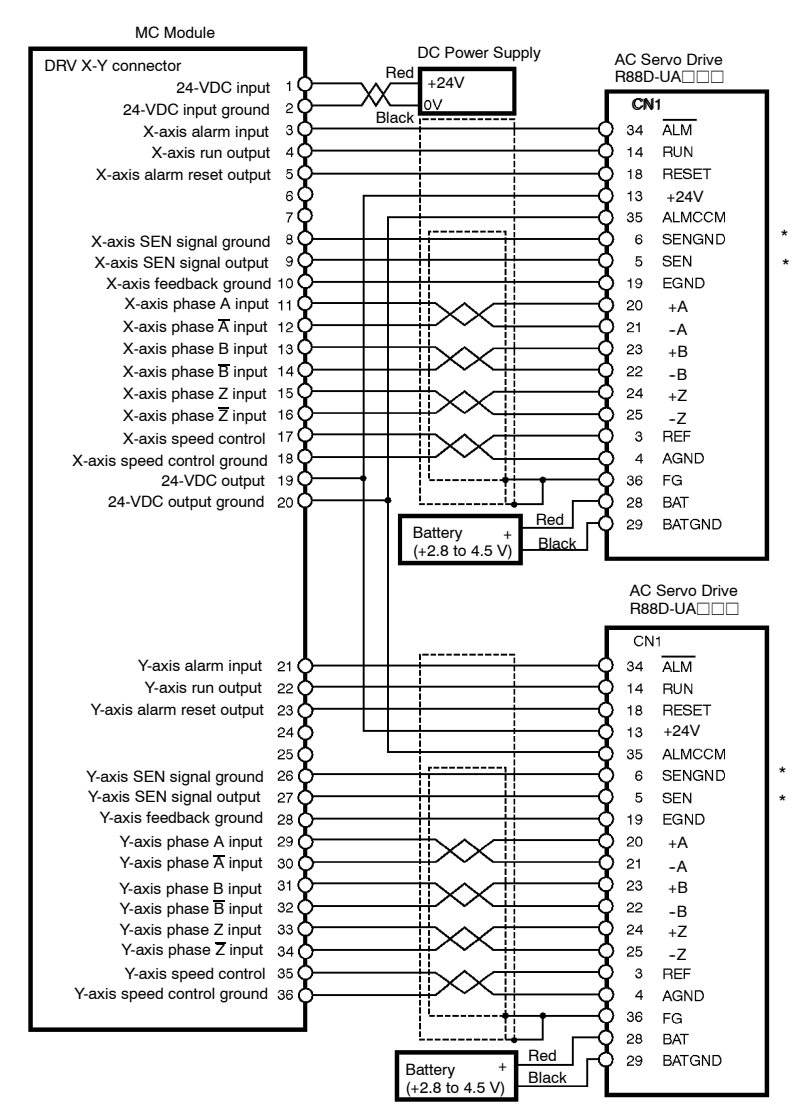

**Note 1.** The terminals marked with asterisks are for use with absolute encoders

# ■ MPG Connector Wiring

## **MPG Connector (for CS1W-MC421 Only)**

The MPG connector is used to connect a manual pulse generator (MPG). With the CS1W-MC421, it is wired with an MPG connector. With the CS1W-MC221, there is an MPG terminal on the I/O connector.

### **Manual Pulse Generator (MPG)**

Use a line driver model for the MPG. The LGF-003-100 (by Sumtak) is recommended.

# Snap-on Connectors

Connector: 10114-3000VE (provided with the Unit, manufactured by Sumitomo 3M) Case: 10314-52F0-008 (provided with the Unit, manufactured by Sumitomo 3M)

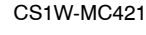

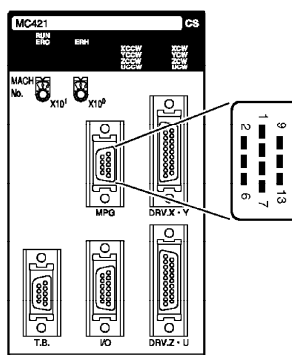

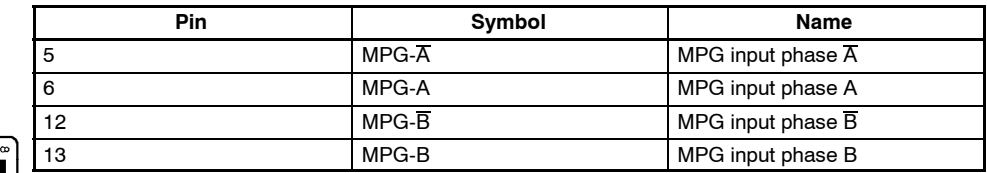

### **MPG Connection Example**

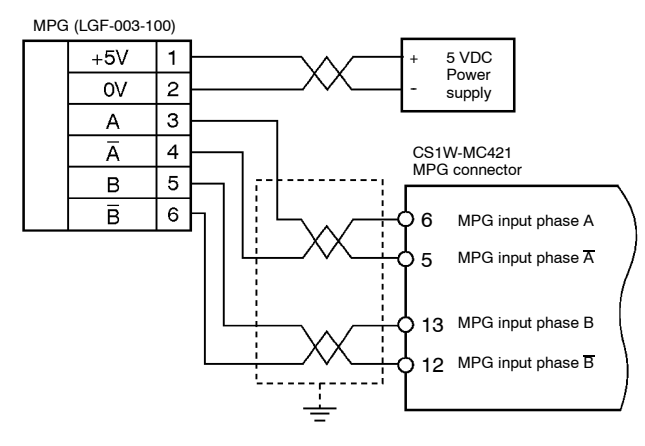

**Note:** For the CS1W-MC221, use the I/O connector.

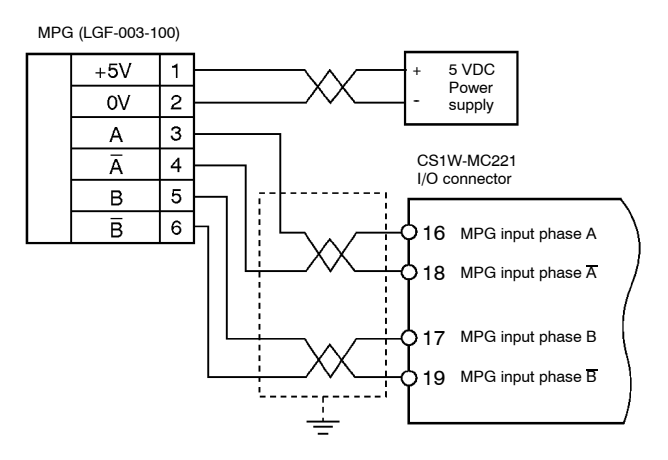

**NOTE: DIMENSIONS SHOWN ARE IN MILLIMETERS. To convert millimeters to inches divide by 25.4.**

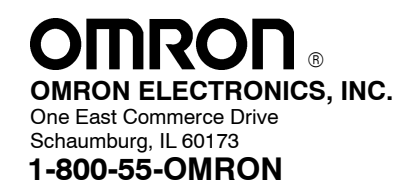

### **OMRON CANADA, INC.** 885 Milner Avenue

Scarborough, Ontario M1B 5V8 **416-286-6465**

Cat. No. R062-E3-1 8/00 Specifications subject to change without notice. Printed in U.S.A.